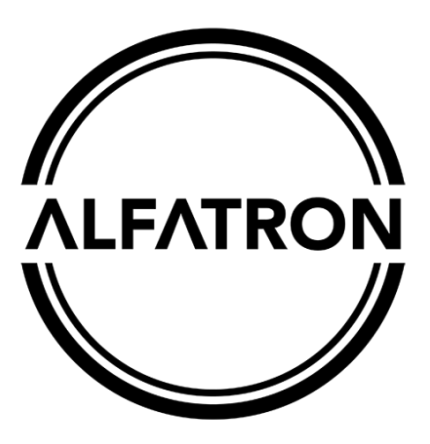

**[www.alfatronelectronics.com](http://www.alfatronelectronics.com/) ALFATRON ELECTRONICS GmbH GERMANY**

# **Alfatron SMW42S API Commands Guide**

**Contents** 

# Contents

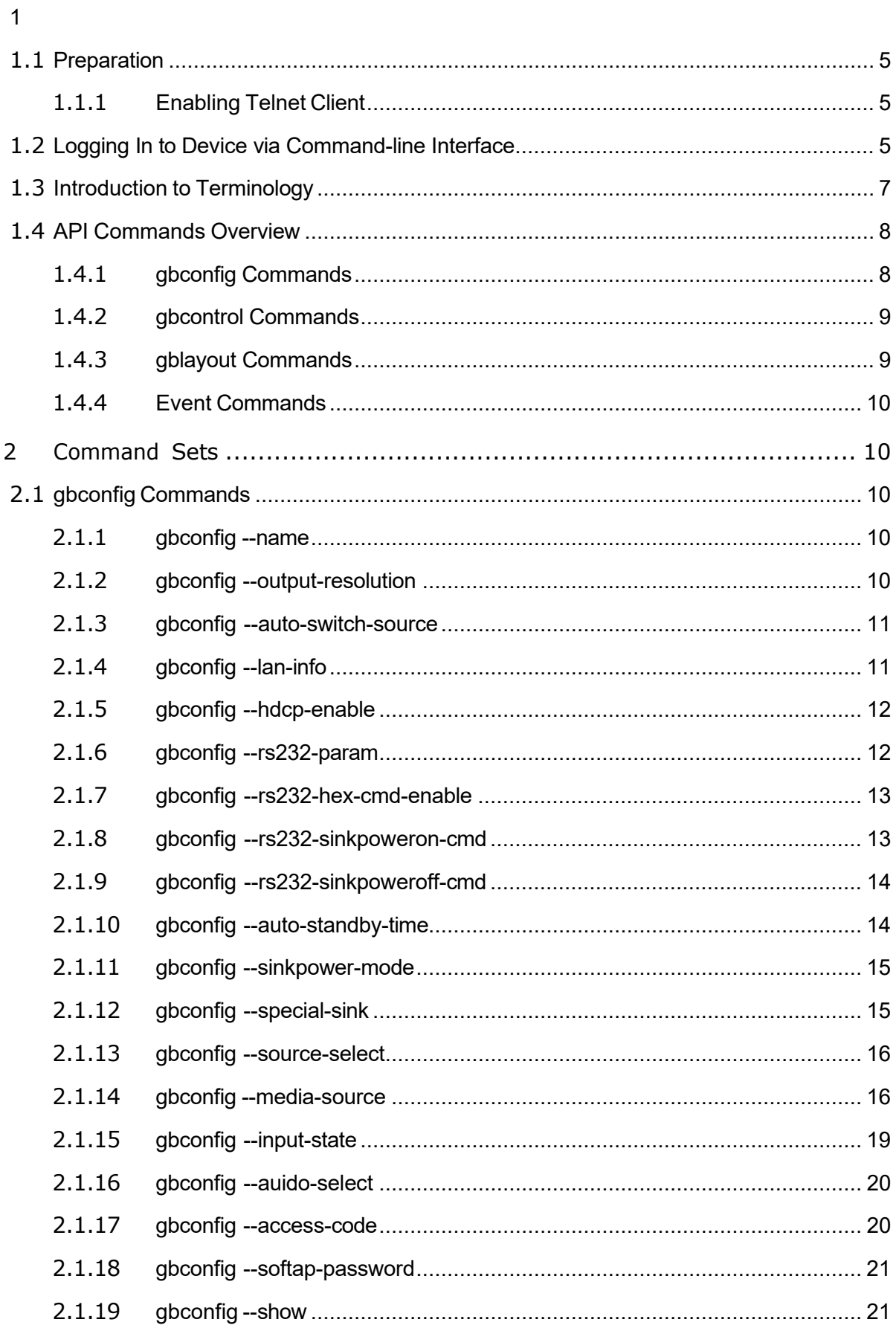

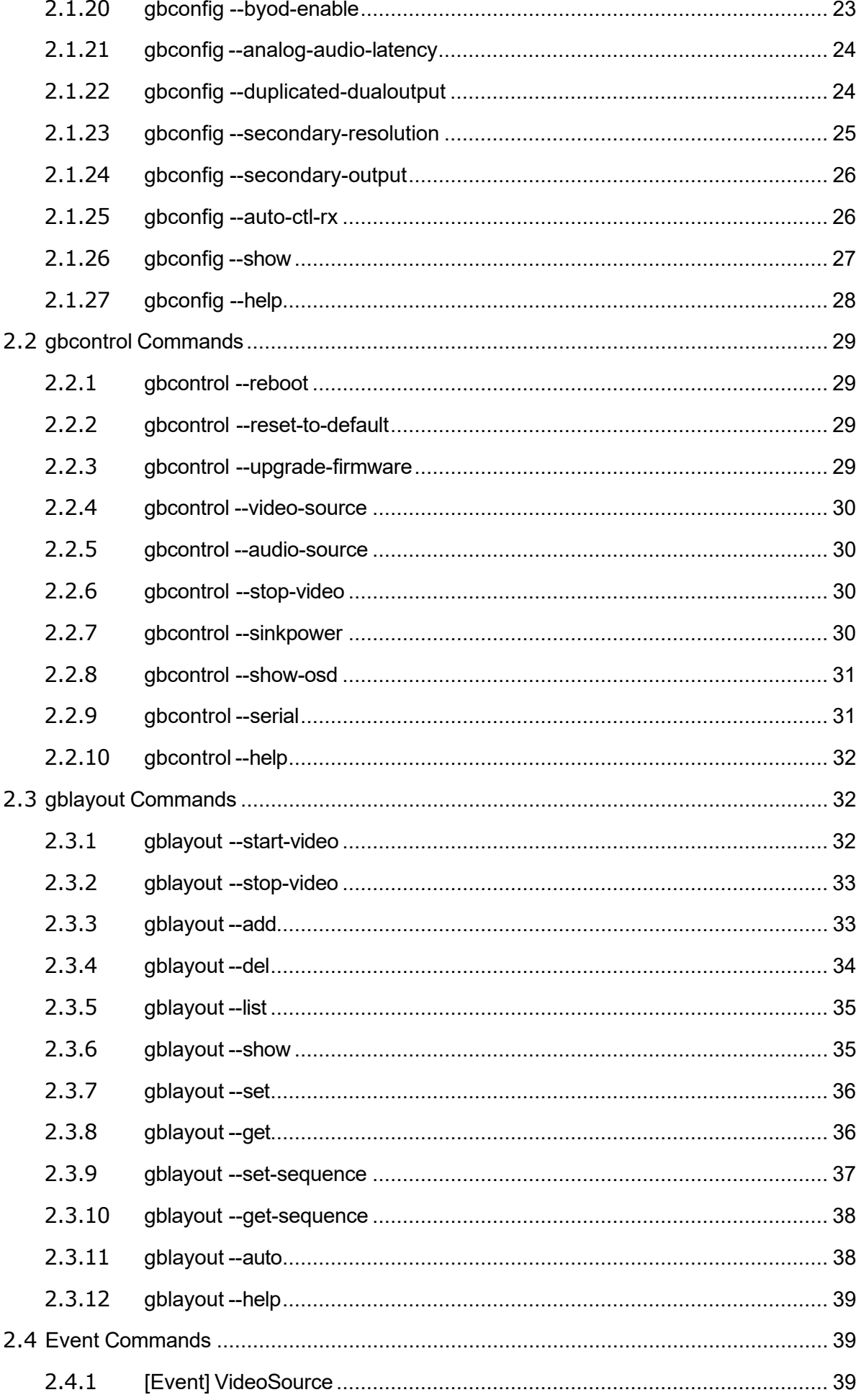

### **ALFATRON**

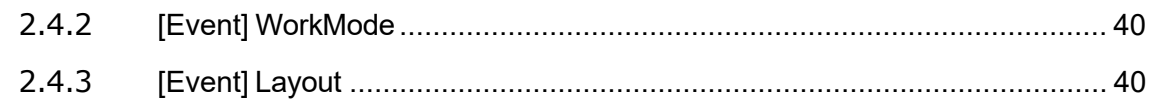

# <span id="page-4-0"></span>**1.1 Preparation**

This section takes a third party control device windows 7 as an example. You may also use other control devices.

#### **Telnet Port Number**

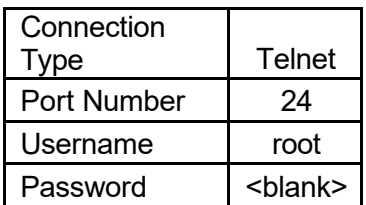

### <span id="page-4-1"></span>**1.1.1 Enabling Telnet Client**

Before logging in to IP controller via the command-line interface, make sure that **Telnet Client** is enabled. By default, **Telnet Client** is disabled in Windows 7. To turn on **Telnet Client**, do as follows.

1. Choose **Start** > **Control Panel** > **Programs** (Windows 7) or **Start** > **Windows System** >

**Control Panel** > **Programs** (Windows 10).

- 2. In **Programs and Features** area box, click **Turn Windows features on or off**.
- 3. In **Windows Features** dialog box, select **Telnet Client** check box.

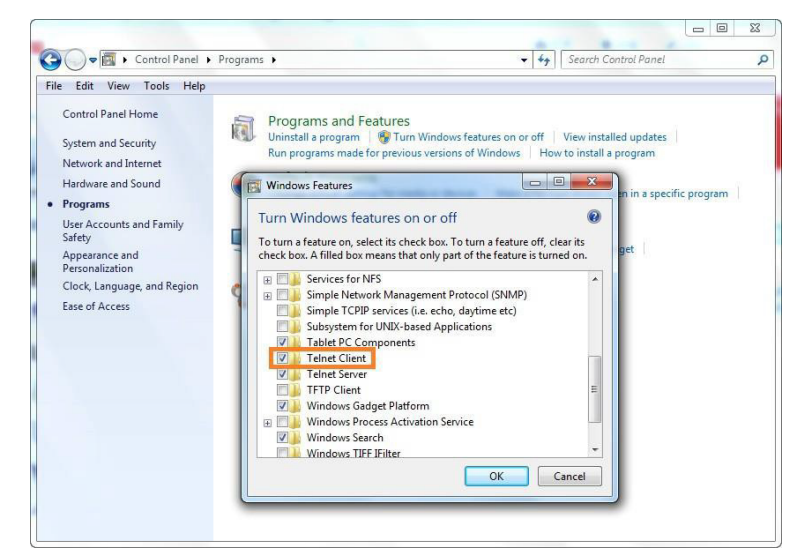

# <span id="page-4-2"></span>**1.2 Logging In to Device via Command-line Interface**

1. Choose **Start** > **Run**.

2. In the **Run** dialog box, enter **cmd** then click **OK**.

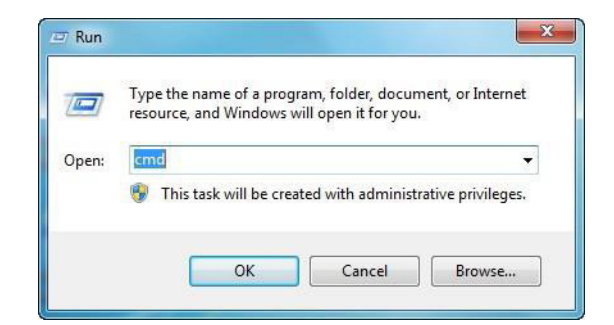

3. Enter **telnet 192.168.5.94 24** if the device IP address is 192.168.5.94, and then press

**Enter**.

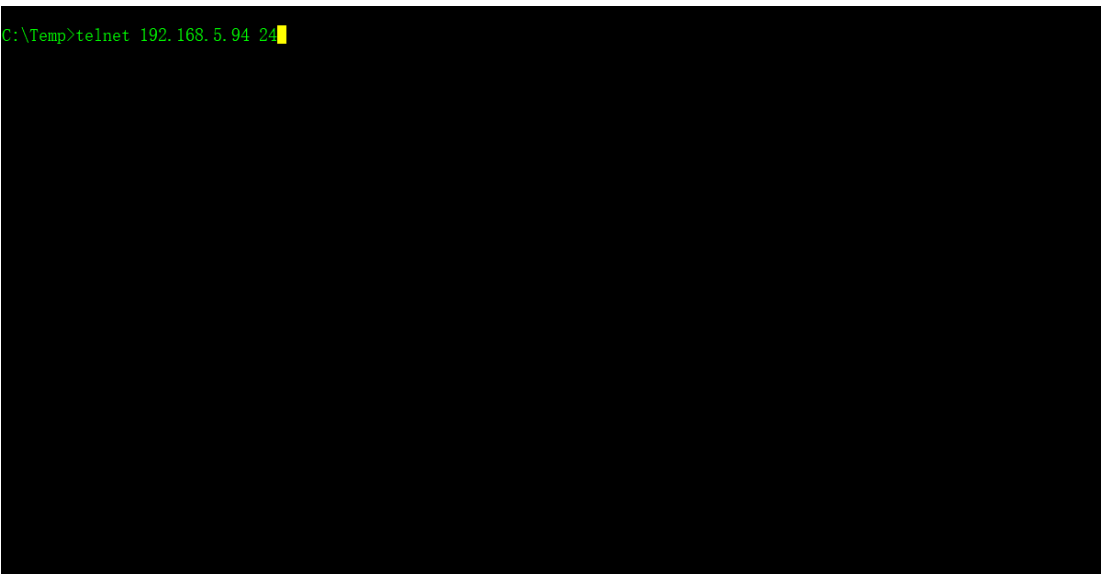

4. The device prompt for user name, please input **root**, then press **Enter**.

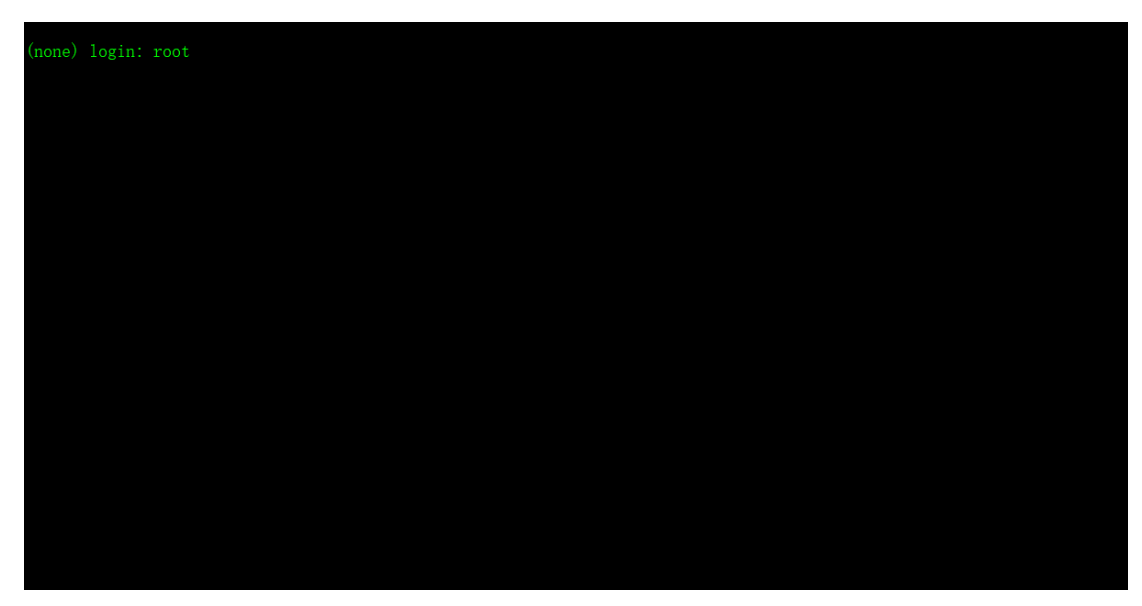

5. The device prompt for a password, currently it has no password, just press **Enter**.

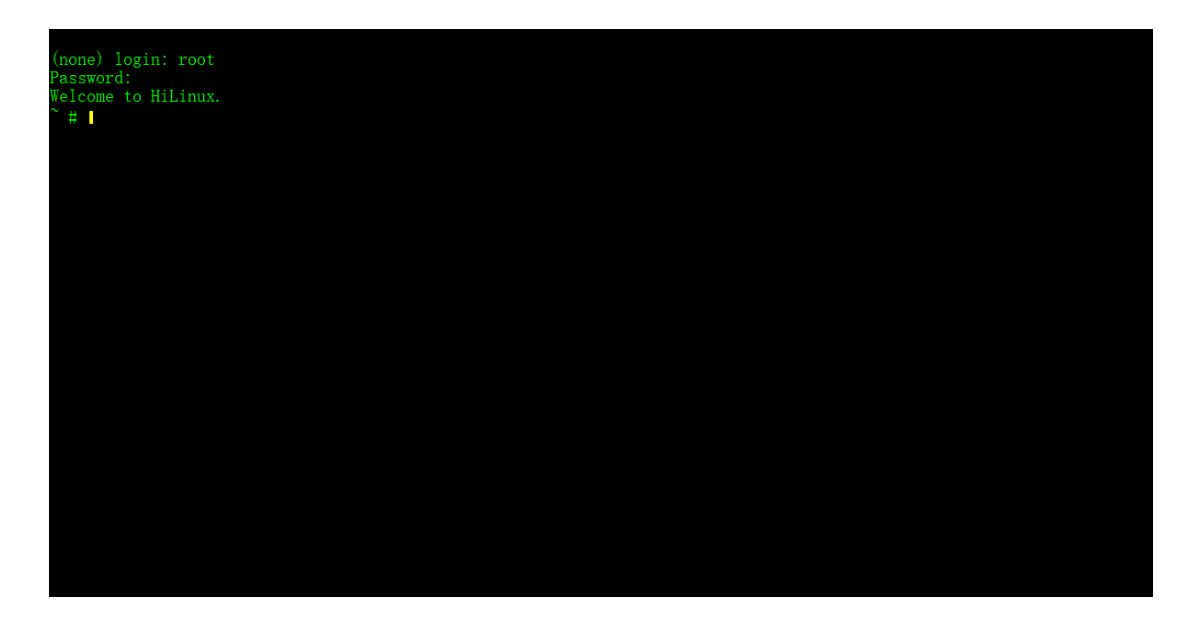

# <span id="page-6-0"></span>**1.3 Introduction to Terminology**

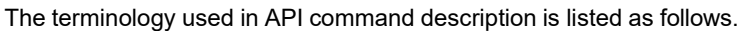

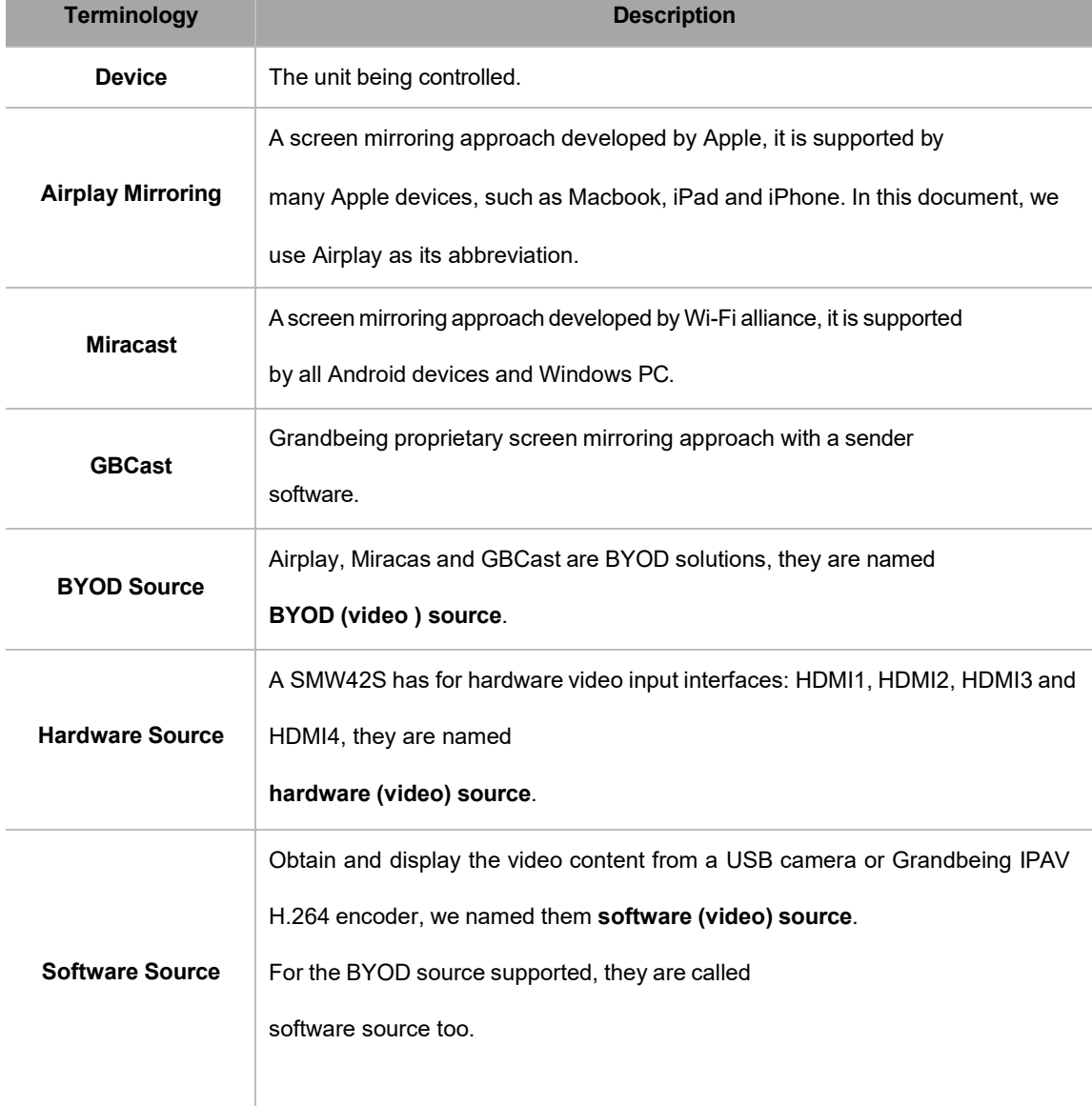

### <span id="page-7-0"></span>**1.4 API Commands Overview**

API commands of the IP controller are mainly classified into the following types.

- $\diamond$  gbconfig: manage the configurations of the device
- $\diamond$  gbcontrol: control the device to do something
- $\diamond$  gblayout: adjust the features related to screen layout
- $\Diamond$  event: unsolicited message to report that the device state changes

EveryAPI command is supported unless there is special comment in the context.

### <span id="page-7-1"></span>**1.4.1 gbconfig Commands**

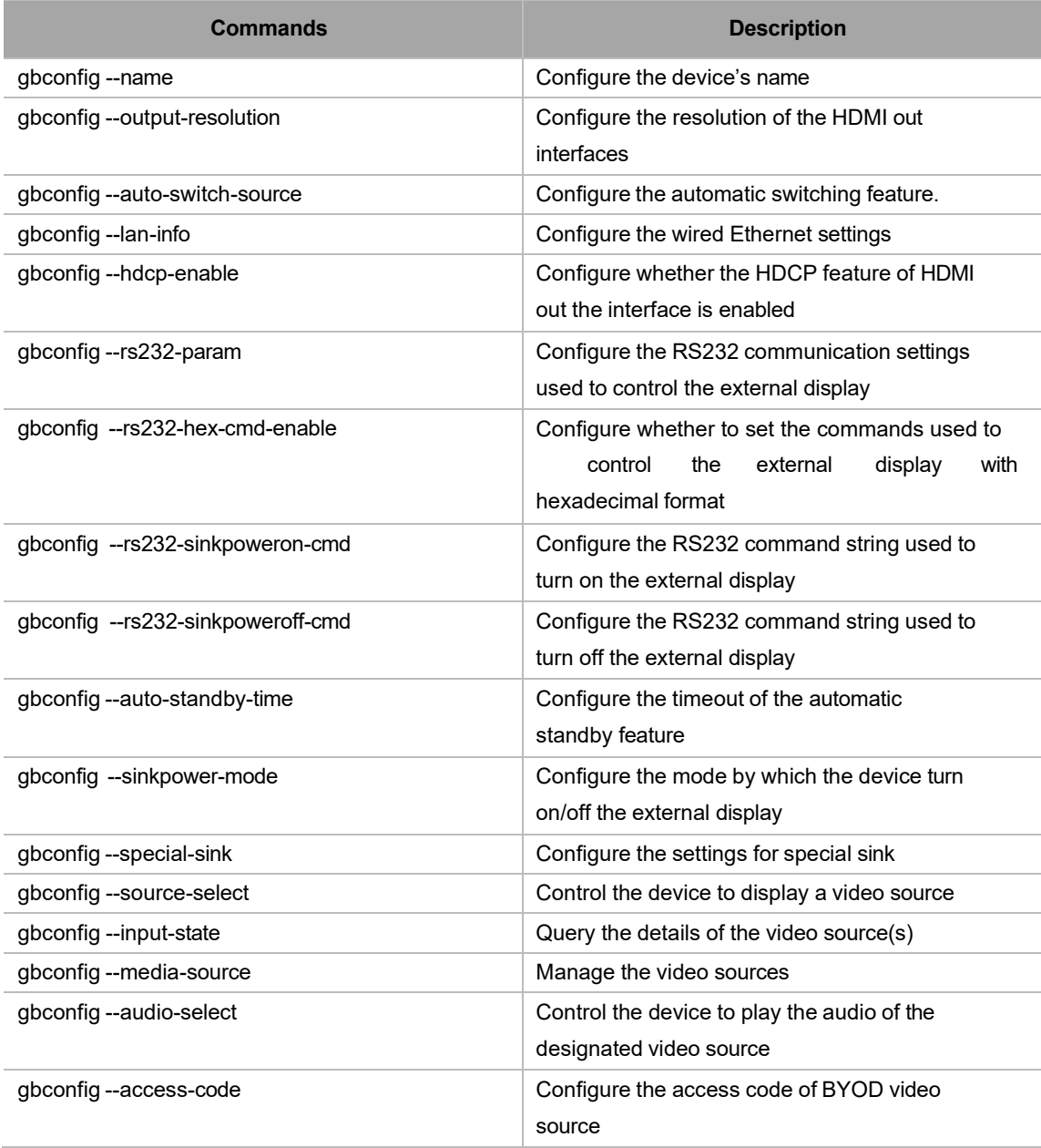

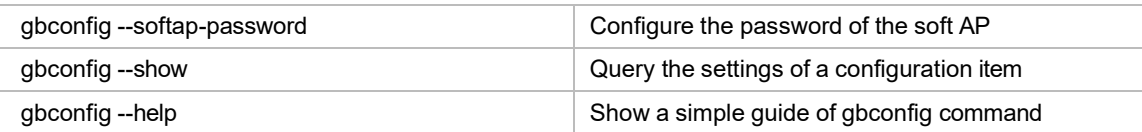

# <span id="page-8-0"></span>**1.4.2 gbcontrol Commands**

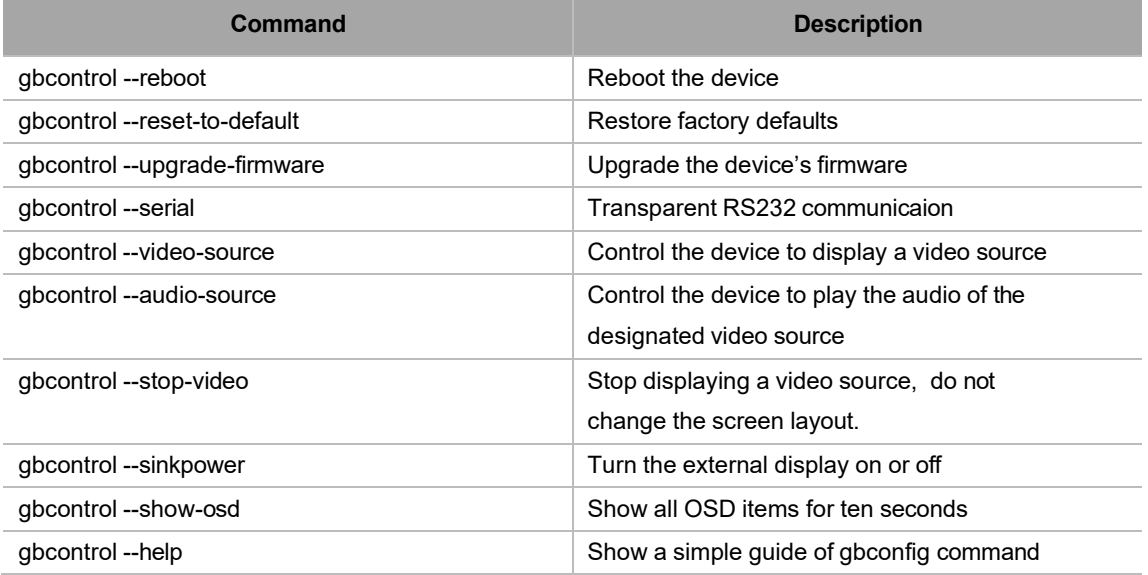

# <span id="page-8-1"></span>**1.4.3 gblayout Commands**

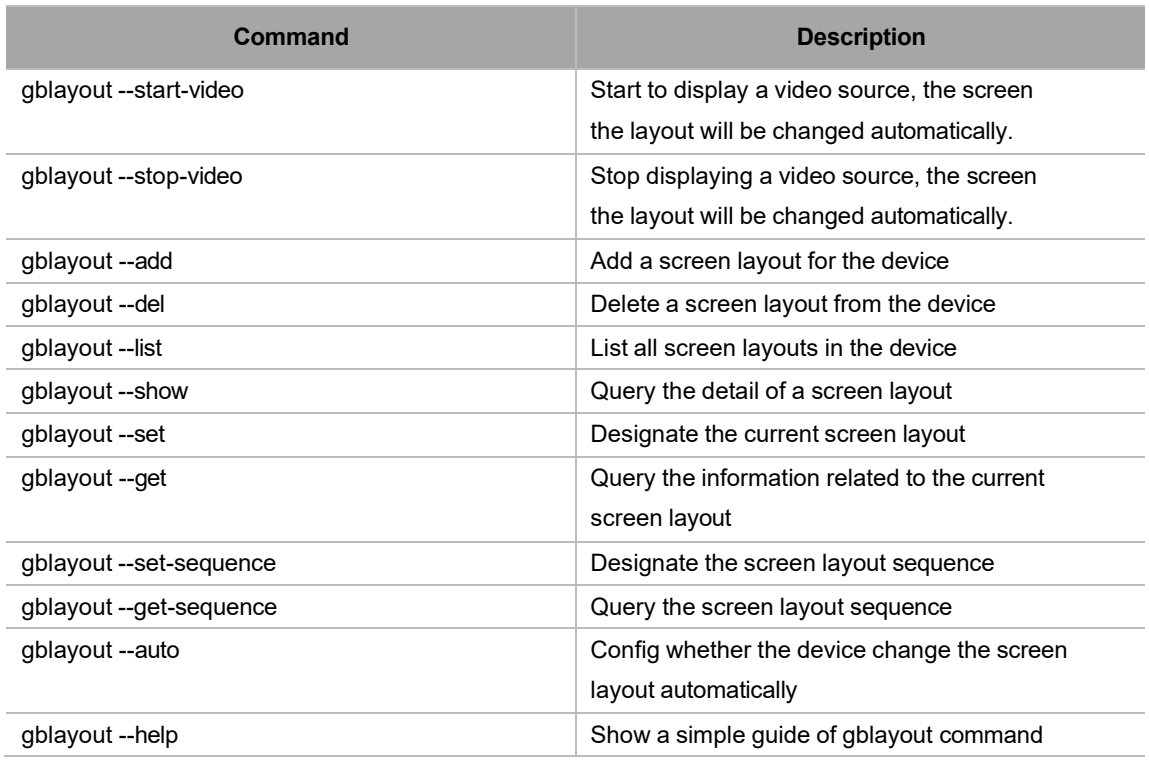

### <span id="page-9-0"></span>**1.4.4 Event Commands**

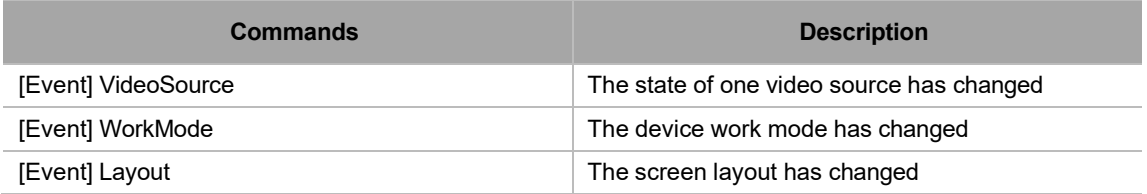

# <span id="page-9-1"></span>**2 Command Sets**

## <span id="page-9-2"></span>**2.1 gbconfig Commands**

### <span id="page-9-3"></span>**2.1.1 gbconfig --name**

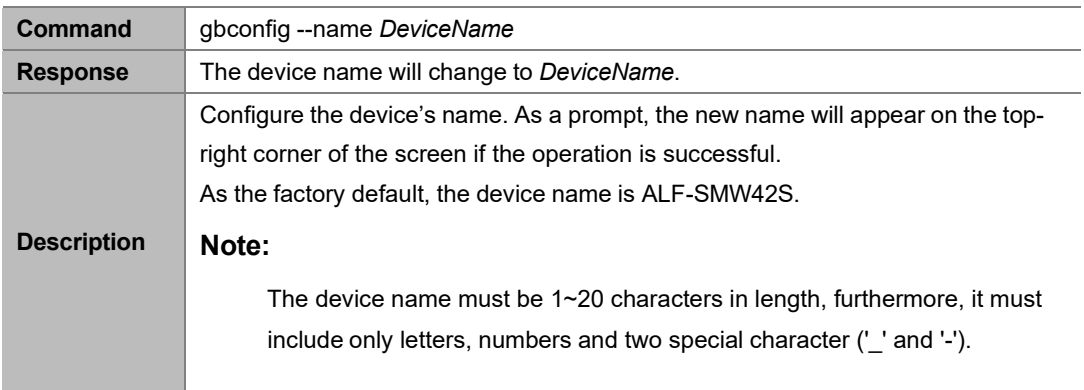

#### **Example:**

To change the name to MeetingRoom:

#### **Command:**

*gbconfig --name MeetingRoom*

#### **Response:**

The device name will change to MeetingRoom.

# <span id="page-9-4"></span>**2.1.2 gbconfig --output-resolution**

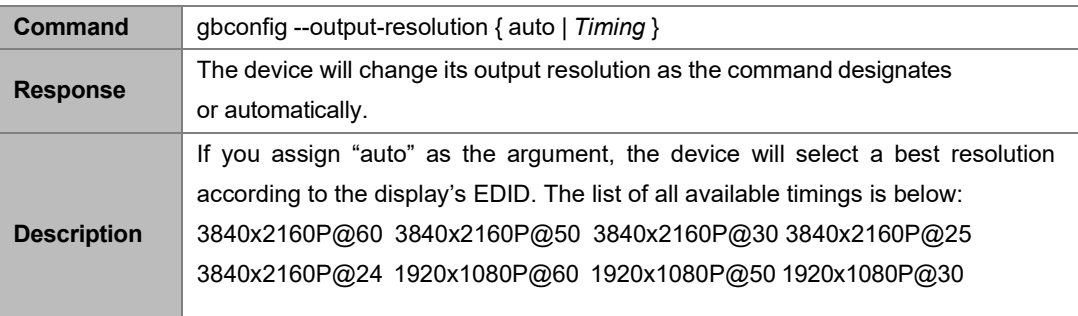

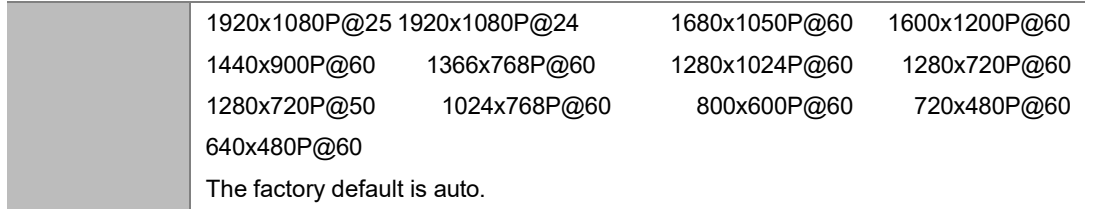

**Example:**

To use 4K@60 resolution:

Command:

*gbconfig --output-resolution 3840x2160P@60*

Response:

The output resolution will change to 3840x2160P@60Hz.

### <span id="page-10-0"></span>**2.1.3 gbconfig --auto-switch-source**

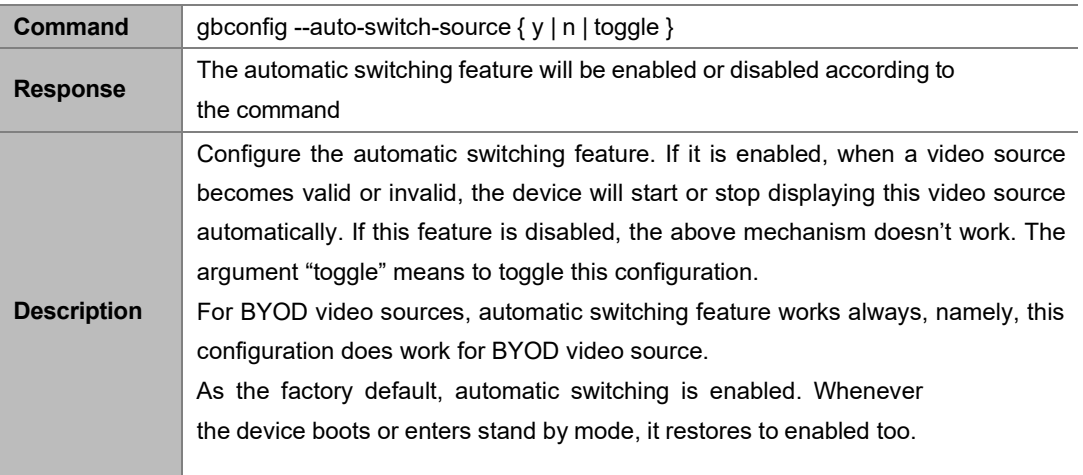

#### **Example:**

To disable automatic switching:

#### **Command:**

*gbconfig --auto-switch-source n*

#### **Response:**

The automatic switching feature will be disabled.

### <span id="page-10-1"></span>**2.1.4 gbconfig --lan-info**

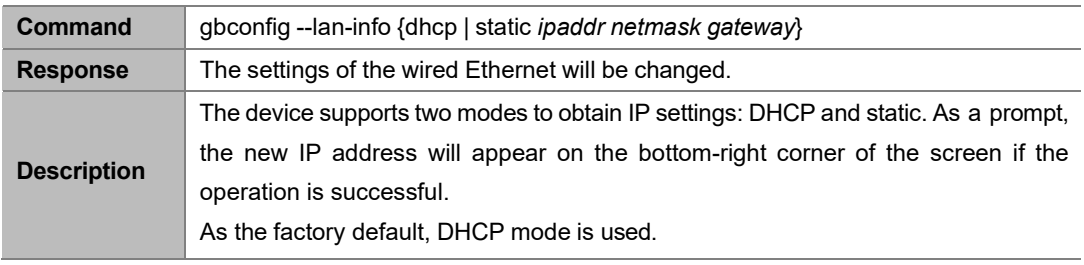

**Example:**

To use 192.168.1.88/24 as IP address and 192.168.1.1 as default gateway: Command: *Gbconfig --lan-info static 192.168.1.88 255.255.255.0 192.168.1.1*

Response:

The IP address will change.

### <span id="page-11-0"></span>**2.1.5 gbconfig --hdcp-enable**

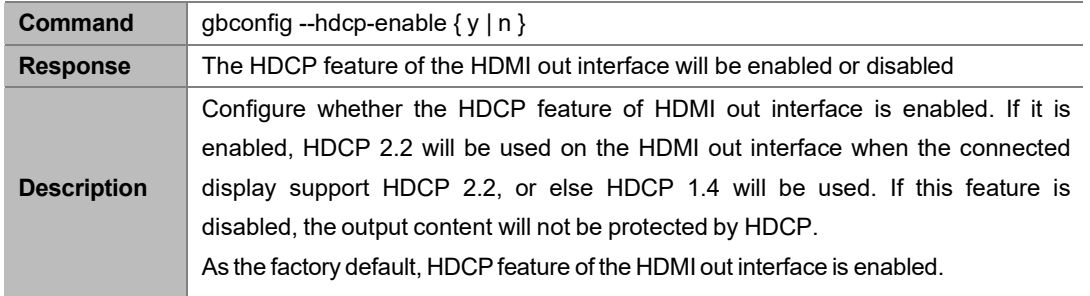

#### **Example:**

To disable the HDCP feature:

#### **Command:**

*gbconfig --hdcp-enable n*

#### **Response:**

The HDCP feature will be disabled.

### <span id="page-11-1"></span>**2.1.6 gbconfig --rs232-param**

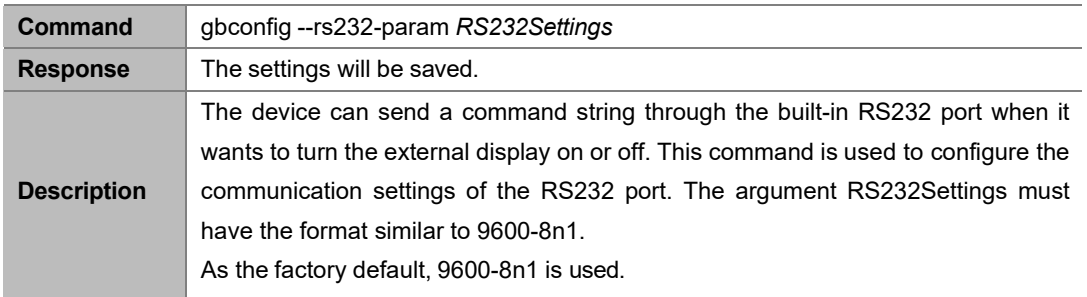

#### **Example:**

To use 115200-8n1 as the communication settings: Command:

*gbconfig --rs232-param 115200-8n1*

Response:

The new settings are saved.

### <span id="page-12-0"></span>**2.1.7 gbconfig --rs232-hex-cmd-enable**

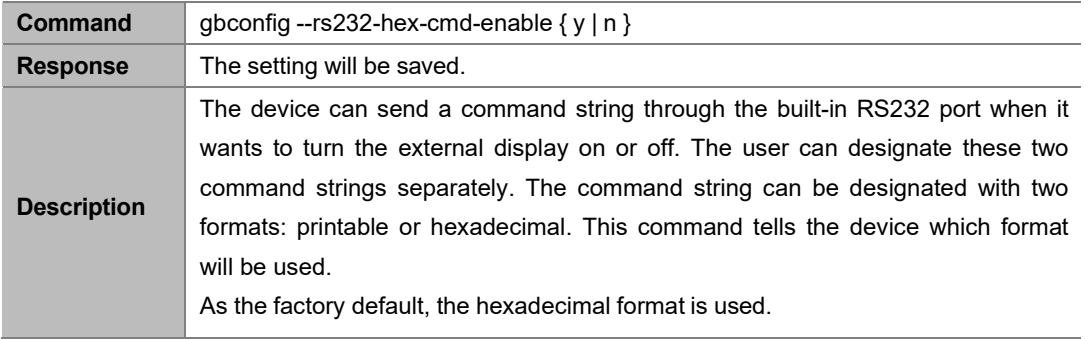

#### **Example:**

To use printable string: Command:

*gbconfig --rs232-hex-cmd-enable n*

Response:

The command change to use printable string.

### <span id="page-12-1"></span>**2.1.8 gbconfig --rs232-sinkpoweron-cmd**

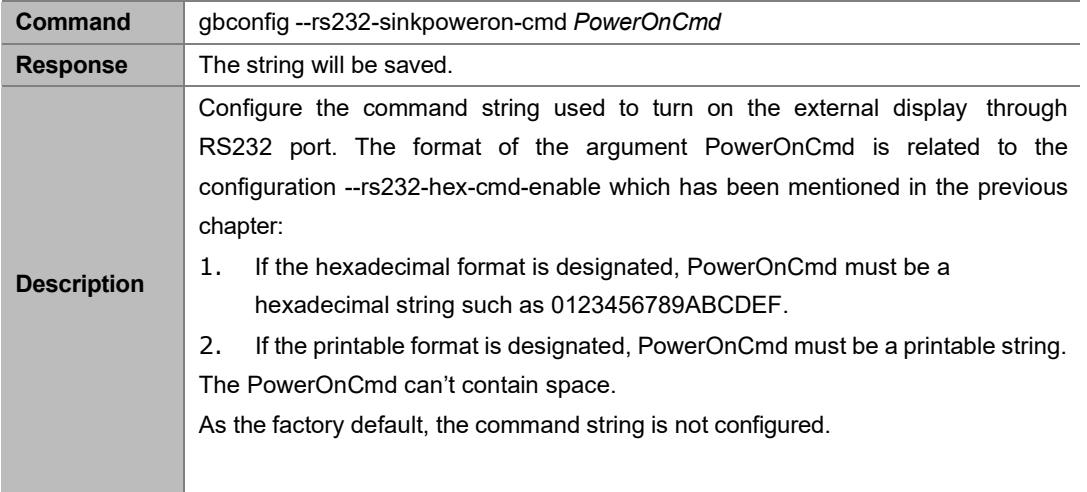

#### **Example 1:**

To designate hexadecimal string 50 6F 77 65 72 20 4F 6E: Command:

*gbconfig --rs232-sinkpoweron-cmd 506F776572204F6E*

Response:

The command string is saved.

#### **Example 2:**

To designate printable string PowerOn: Command:

*gbconfig --rs232-sinkpoweron-cmd PowerOn*

Response:

The command string is saved.

### <span id="page-13-0"></span>**2.1.9 gbconfig --rs232-sinkpoweroff-cmd**

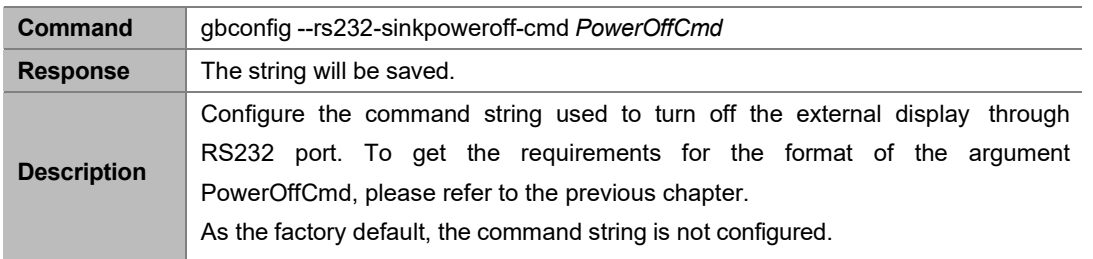

#### **Example 1:**

To designate hexadecimal string 50 6F 77 65 72 20 4F 66 66:

Command:

*gbconfig --rs232-sinkpoweroff-cmd 506F776572204F6666*

Response:

The command string is saved.

#### **Example 2:**

To designate printable string PowerOff:

Command:

*gbconfig --rs232-sinkpoweroff-cmd PowerOff*

Response:

The command string is saved.

### <span id="page-13-1"></span>**2.1.10 gbconfig --auto-standby-time**

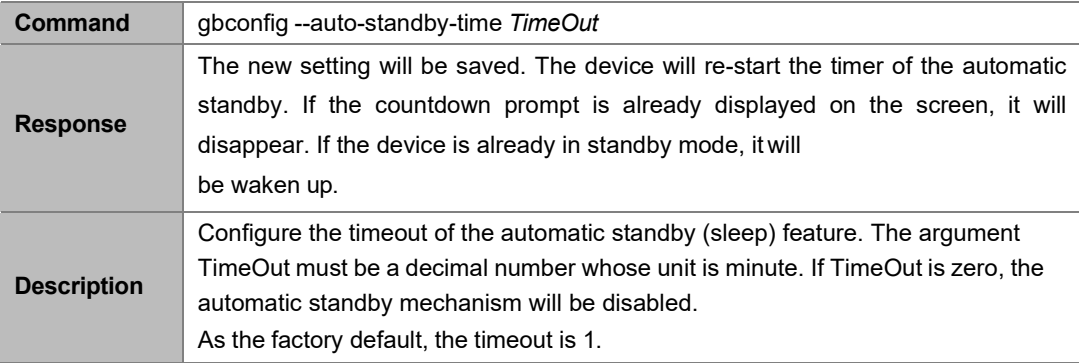

#### **Example 1:**

To change the timeout to 3 minutes: Command:

*gbconfig --auto-standby-time 3*

Response:

The command string is saved.

#### **Example 2:**

To disable automatic standby:

Command:

*gbconfig --auto-standby-time 0*

Response:

The device will never sleep.

### <span id="page-14-0"></span>**2.1.11 gbconfig --sinkpower-mode**

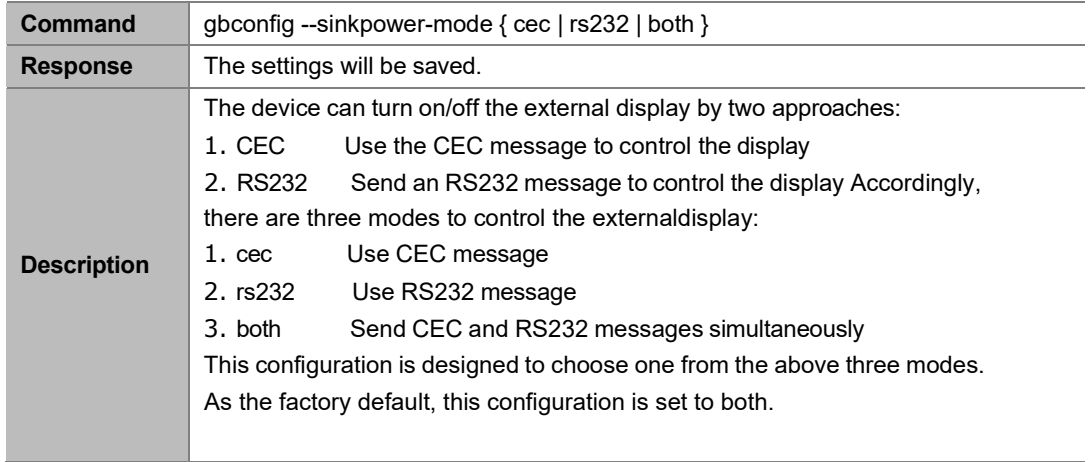

#### **Example:**

To control the display by CEC approach only: Command:

*gbconfig --sinkpower-mode cec*

Response:

The settings are saved and take effect immediately.

### <span id="page-14-1"></span>**2.1.12 gbconfig --special-sink**

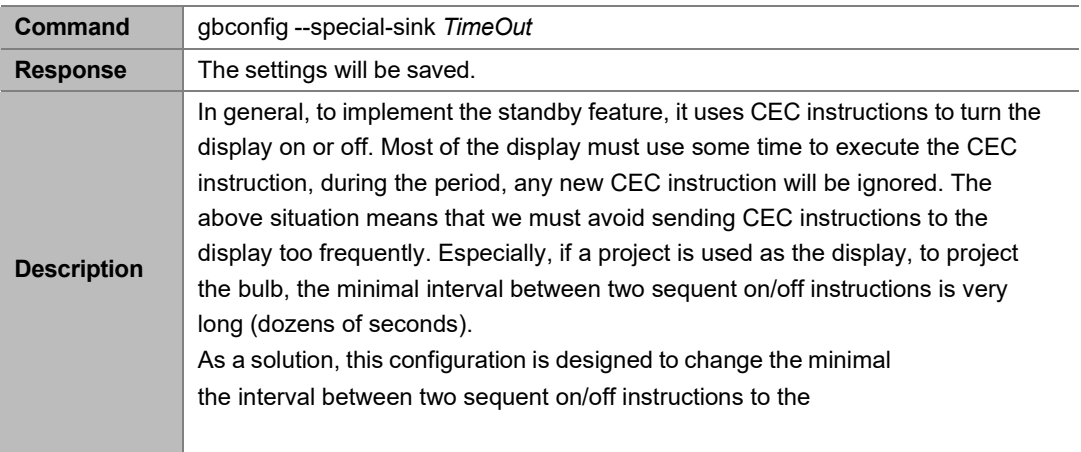

display (maybe a TV or a project). Its unit is second and the valid range is [0,200]. As the factory default, the timeout is 8.

#### **Example:**

To change the timeout to 2 minutes:

Command:

*gbconfig --special-sink 120*

Response:

The settings are saved and takes effect immediately.

### <span id="page-15-0"></span>**2.1.13 gbconfig --source-select**

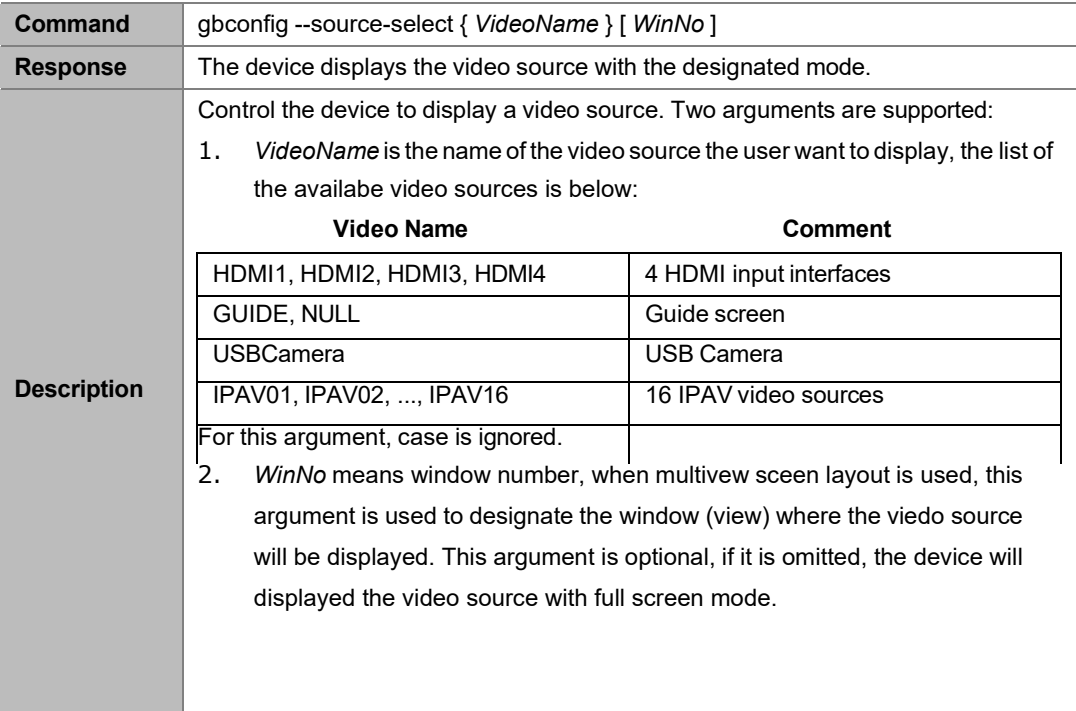

#### **Example 1:**

To display HDMI1 with full screen mode Command:

*gbconfig --source-select hdmi1*

#### **Example 2:**

To display HDMI2 in the 2nd window (view) Command:

*gbconfig --source-select hdmi2 2*

## <span id="page-15-1"></span>**2.1.14 gbconfig --media-source**

This command is used to manage the video source, it has several differentformats.

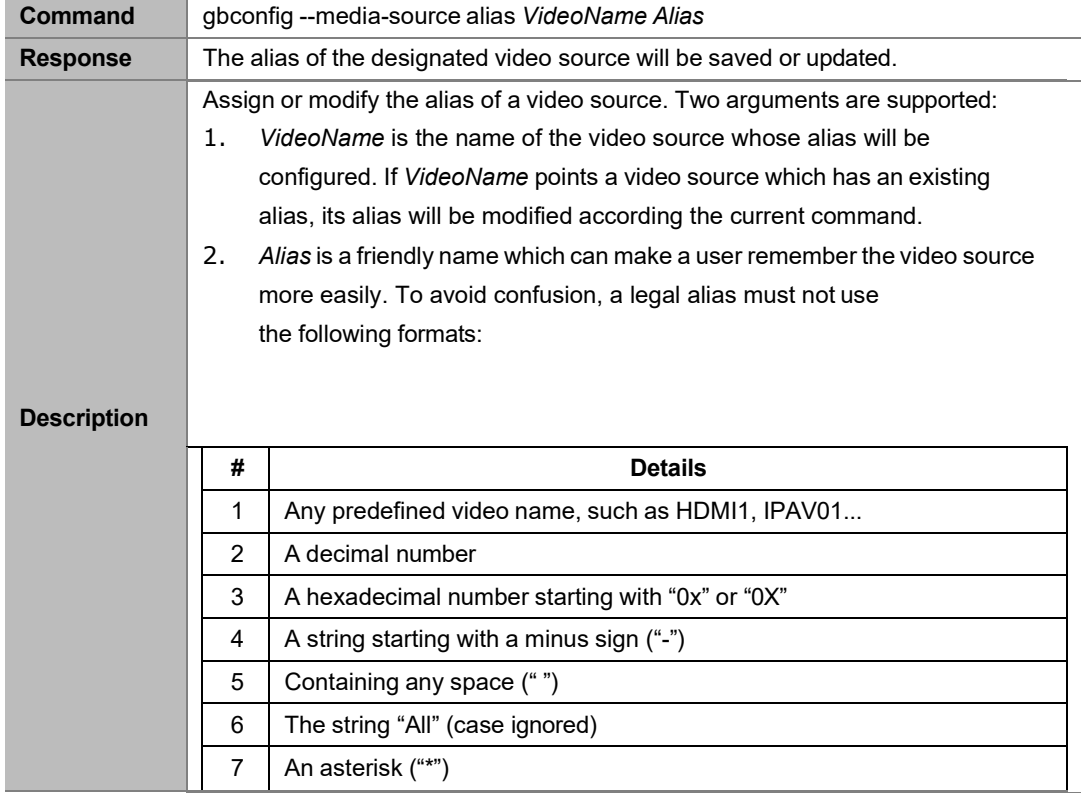

#### **2.1.14.1 Assign or modify alias of video source**

#### **Example 1:**

To use ClassRoom as the alias of HDMI1:

Command:

*gbconfig --media-source alias HDMI1 ClassRoom*

#### **Example 2:**

To use Teacher as the alias of USB Camera: Command:

*gbconfig --media-source alias USBCamera Teacher*

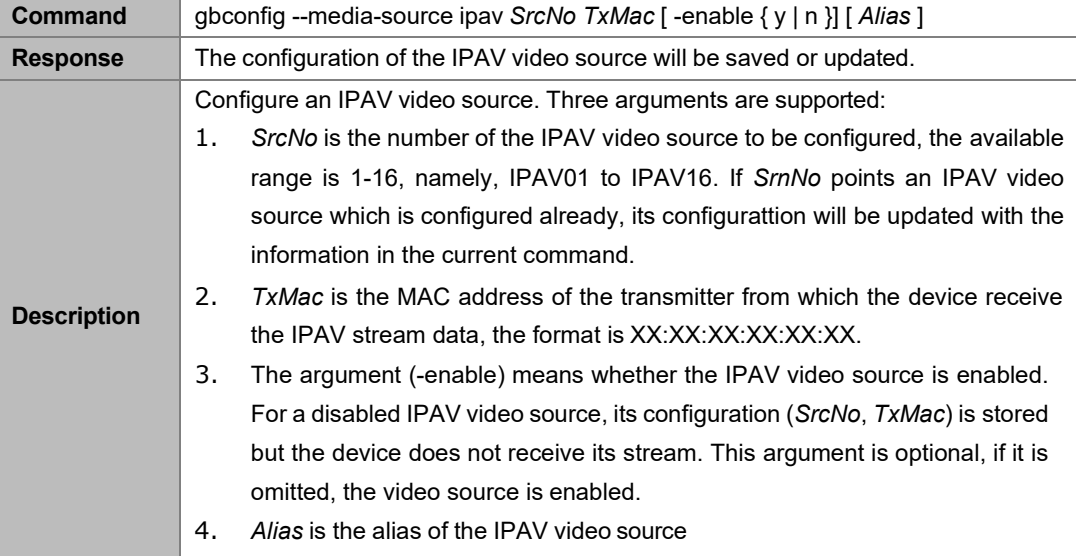

#### **2.1.14.2 Configure IPAV video source**

As the factory default, no IPAV video source is configured.

#### **Example 1:**

To assign the TX 341B00FFABCD to IPAV02: Command:

*gbconfig --media-source ipav 2 34:1B:00:FF:AB:CD*

#### **Example 2:**

To assign the TX 341B00FFAB01 to IPAV11 with disabled state: Command: *gbconfig --media-source ipav 11 34:1B:00:FF:AB:01 -enable n*

#### **Example 3:**

To assign the TX 341B00FFAB88 to IPAV16 with the alias SonyDVD: Command: *gbconfig --media-source ipav 16 34:1B:00:FF:AB:88 -enable y SonyDVD*

#### **2.1.14.3 Enable or disable IPAV video source**

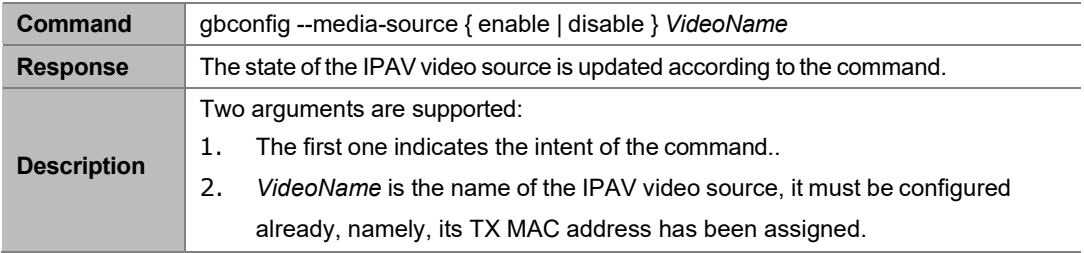

#### **Example:**

To disable IPAV02:

Command:

*gbconfig --media-source disable ipav02*

#### **2.1.14.4 Show video sources list**

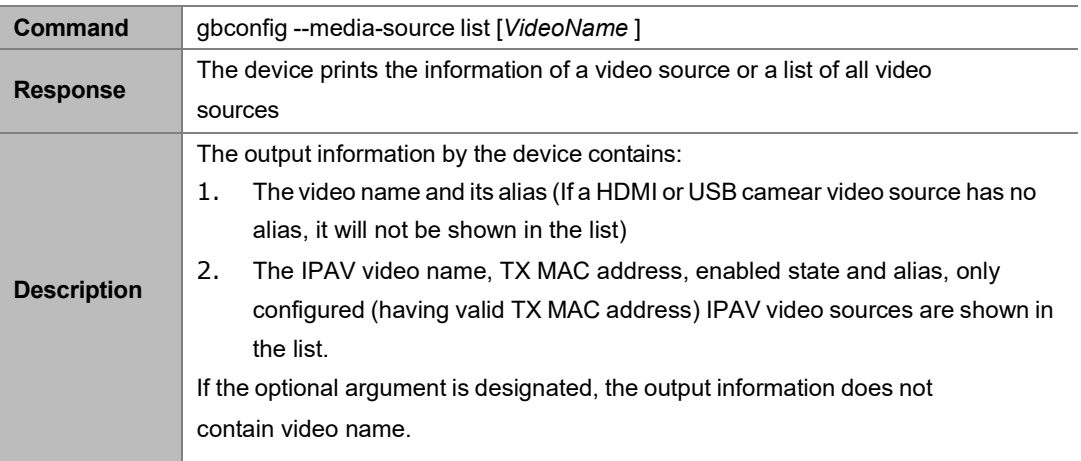

#### **Example:**

Command:

*gbconfig --media-source list*

Response:

*HDMI1 ClassRoom IPAV0 34:1B:00:FF:AB:C enabled test 2 D IPAV1 34:1B:00:FF:AB:8 enabled SamsunDV 6 8 D*

#### **2.1.14.5 Delete video source**

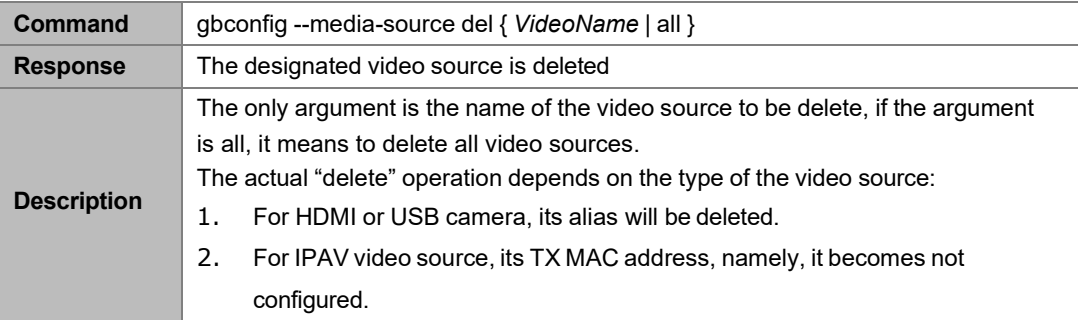

#### **Example:**

To delete the alias of HDMI1: Command: *gbconfig --media-source del HDMI1*

To delete IPAV11:

Command:

*gbconfig --media-source del ipav11*

To delete all video sources:

Command:

*gbconfig --media-source del all*

### <span id="page-18-0"></span>**2.1.15 gbconfig --input-state**

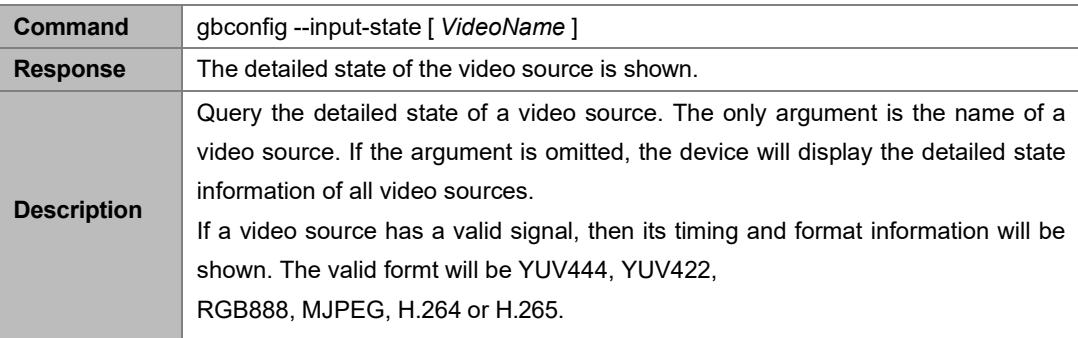

#### **Example 1:**

The queried video source has no valid signal Command:

*gbconfig --input-state hdmi2*

Response:

*NoSignal*

**Example 2:**

The queried video source has a valid signal Command:

*gbconfig --input-state hdmi1*

Response:

*3840x2160P@30 YUV444*

#### **Example 3:**

Queried all video sources Command:

*gbconfig --input-state*

#### Response:

*HDMI1 3840x2160P@30 YUV444 HDMI2 NoSignal HDMI3 1920x1080P@60 YUV422 HDMI4 NoSignal IPAV01 1920x1080P@60 H.264 ...*

### <span id="page-19-0"></span>**2.1.16 gbconfig --auido-select**

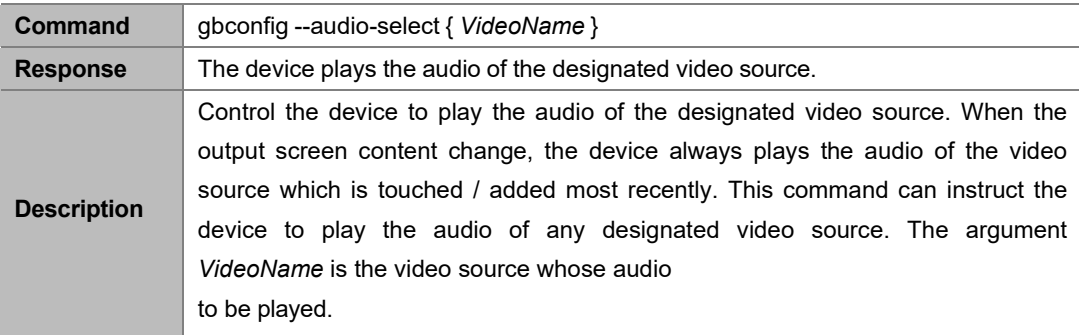

#### **Example:**

To play HDMI's audio Command:

*gbconfig --source-select hdmi1*

### <span id="page-19-1"></span>**2.1.17 gbconfig --access-code**

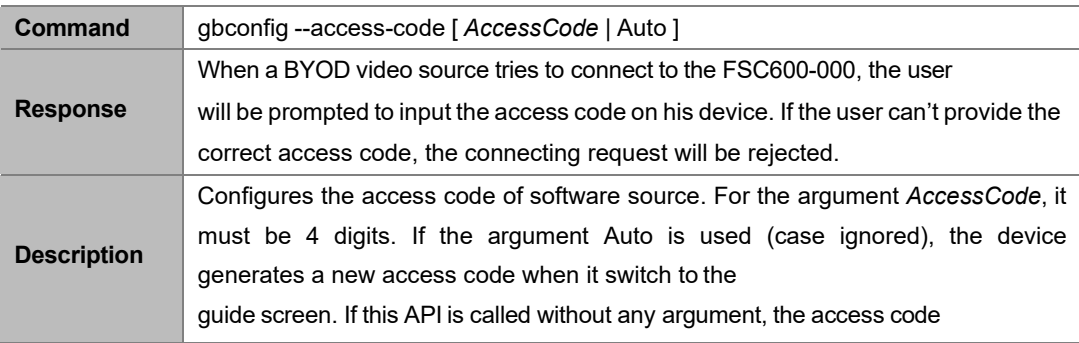

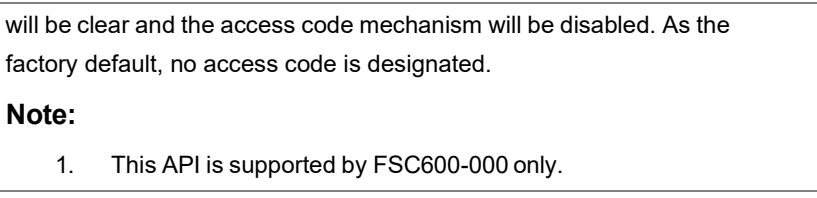

#### **Example:**

To use 1234 as the access code Command:

*Gbconfig --access-code 1234*

Response:

The access code mechanism is enabled and 1234 is used as the access code.

### <span id="page-20-0"></span>**2.1.18 gbconfig --softap-password**

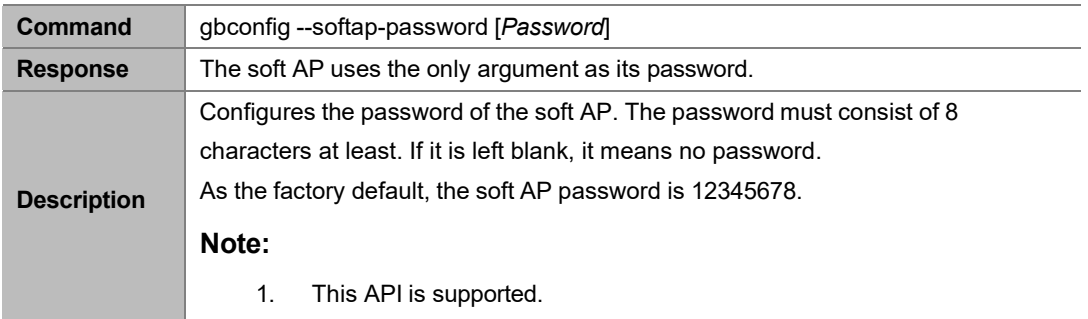

**Example:**

To use the password 99998888: Command:

*gbconfig --softap-password 99998888*

Response:

The soft AP will use 99998888 as its password.

### <span id="page-20-1"></span>**2.1.19 gbconfig --show**

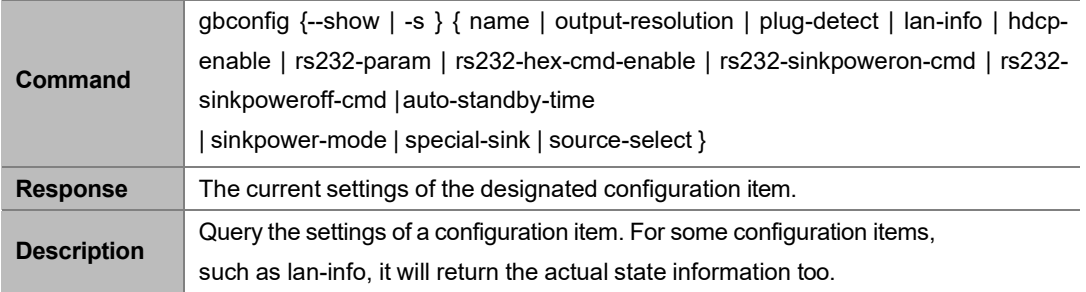

#### **Example 1:**

To query the device name with the factory default: Command:

*gbconfig -s name*

Response:

#### *MS330*

#### **Example 2:**

To query wired Ethernet settings and state:

Command:

*gbconfig -s lan-info*

#### Response:

**•** If DHCP mode works:

*dhcp 192.168.0.105 255.255.240.0 192.168.2.1 192.168.3.1 192.168.3.2 202.96.134.33*

The contents following "dhcp" are state information whose format is IPAddress NetMask Gateway [Dns1 [Dns2 [Dns3…]]].

**•** If DHCP mode failed:

*dhcp Fail*

If Static mode works:

*static 192.168.1.88 255.255.255.0 192.168.1.1*

The contents following "static" are static settings whose format is the same as the command gbconfig --laninfo.

#### **Example 3:**

To query configuration and actual state of the HDCP output: Command:

*gbconfig -s hdcp-enable*

#### Response:

#### *{ y { hdcp 1.4 | hdcp 2.2 } | n }*

The response has two fields, the first one is the configuration of the HDCP output and the second one is the actual work state of the HDCP output.

#### **Example 4:**

To query the list of all displayed video sources: Command:

*gbconfig -s source-select*

Response:

Standby mode

*Standby*

• None video source is displayed

#### *Guide*

Only one video source is displayed

#### *HDMI2*

The response is the name of the displayed video source

**•** Two or more video sources are displayed

#### *HDMI2 null HDMI1 IPAV02 NULL ...*

The video name is shown in order of the window where the video source is displayed, **NULL** means the corresponding window is not used by any video source.

# **2.1.20gbconfig --byod-enable**

<span id="page-22-0"></span>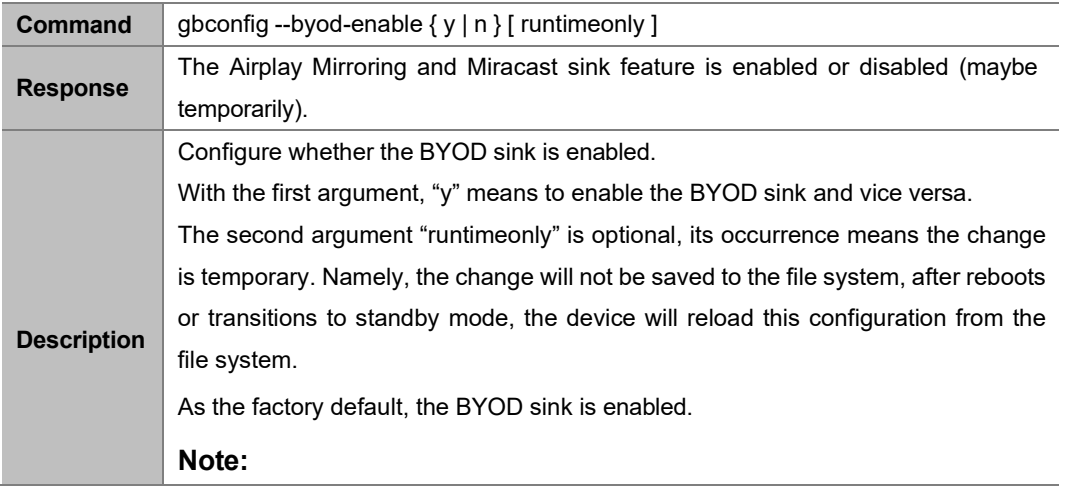

- 1. This API is only supported by the following models: ALF-SMW42s
- 2. Currently, this command just affects Airplay Mirroring and Miracast sink.

#### **Example 1:**

To disable the BYOD sink:

Command:

*gbconfig --byod-enable n*

Response:

The BYOD sink will be disabled.

#### **Example 2:**

Currently, BYOD sink is enabled, to disable it temporarily:

Command:

*gbconfig --byod-enable n runtimeonly*

Response:

The BYOD sink will be disabled. After reboots or transitions to standby mode, it will be enabled again.

### **2.1.21 gbconfig --analog-audio-latency**

<span id="page-23-0"></span>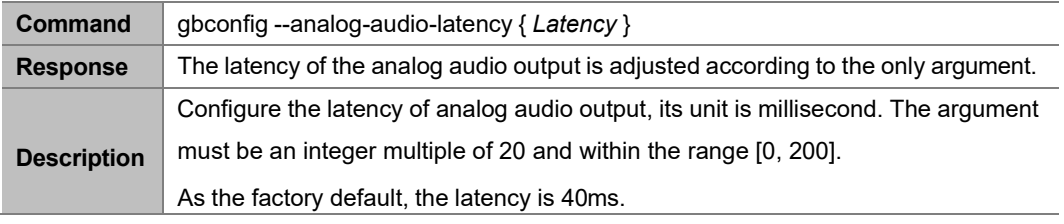

**Example:**

To alter the latency as 80ms:

Command:

*gbconfig --analog-audio-latency 80*

Response:

The latency will be set as 80ms.

### **2.1.22 gbconfig --duplicated-dualoutput**

<span id="page-23-1"></span>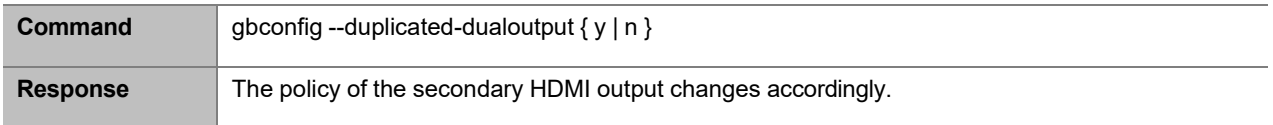

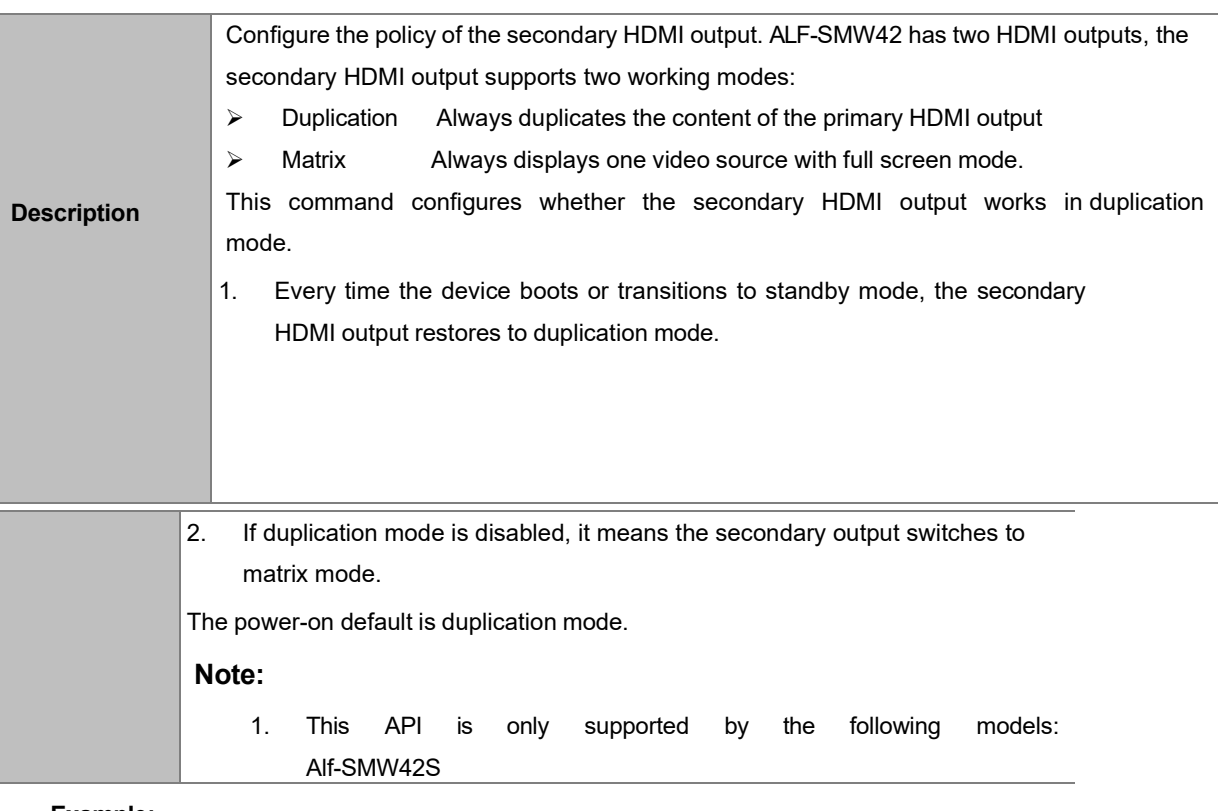

#### **Example:**

To use matrix mode:

Command:

*gbconfig --duplicated-dualoutput n*

Response:

The secondary output switches to matrix mode.

# **2.1.23 gbconfig --secondary-resolution**

<span id="page-24-0"></span>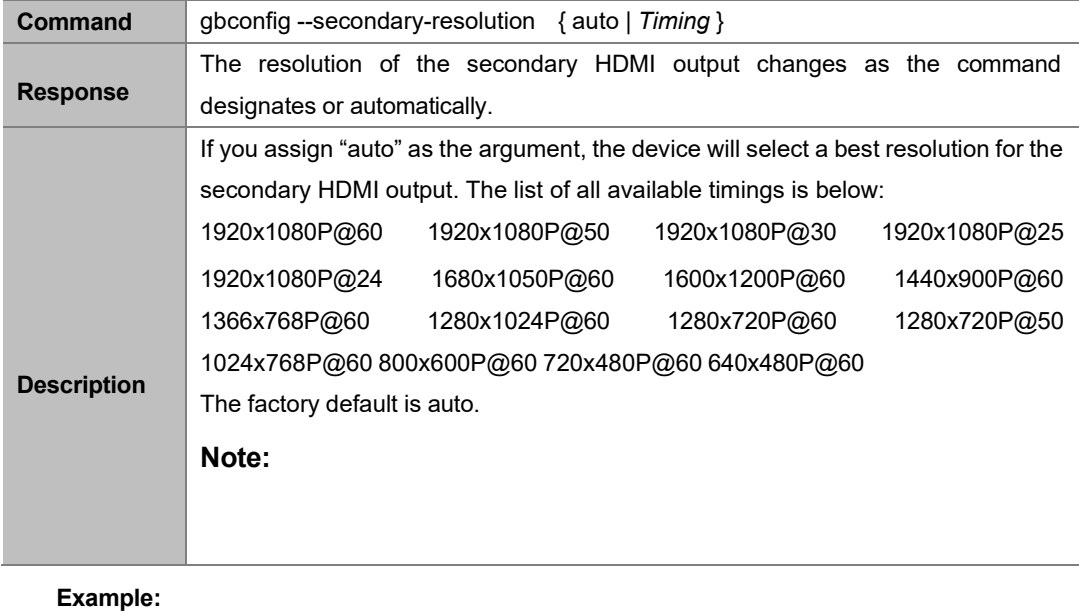

To use 1080p@60 resolution: Command:

*gbconfig --secondary-resolution 1920x1080P@60*

Response:

The output resolution of the secondary HDMI output will change to 1920x1080P@60Hz.

# **2.1.24 gbconfig --secondary-output**

<span id="page-25-0"></span>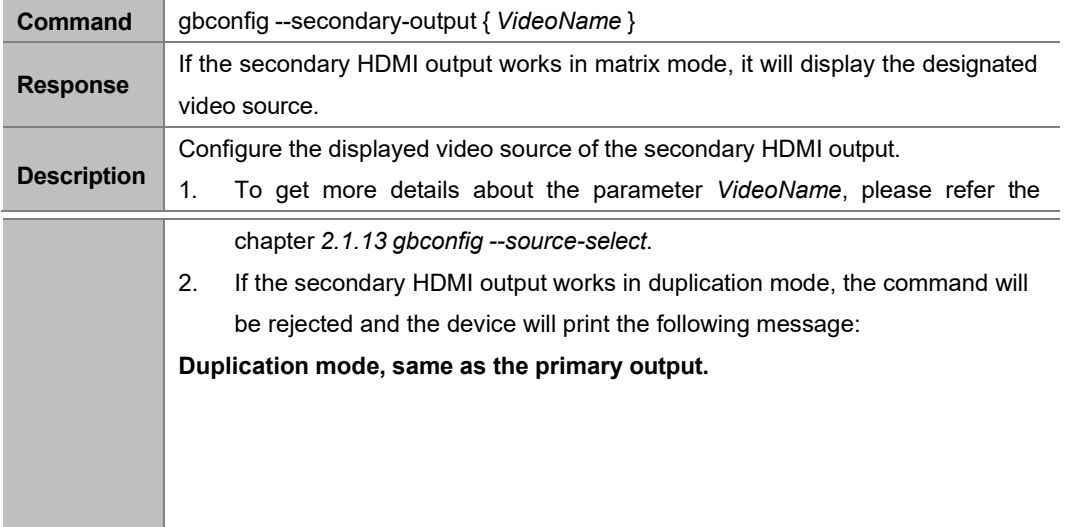

#### **Example:**

To display VGA on the secondary HDMI output: Command:

*gbconfig --secondary-output vga*

Response:

The secondary HDMI output displays the content of the VGA input.

### **2.1.25 gbconfig --auto-ctl-rx**

<span id="page-25-1"></span>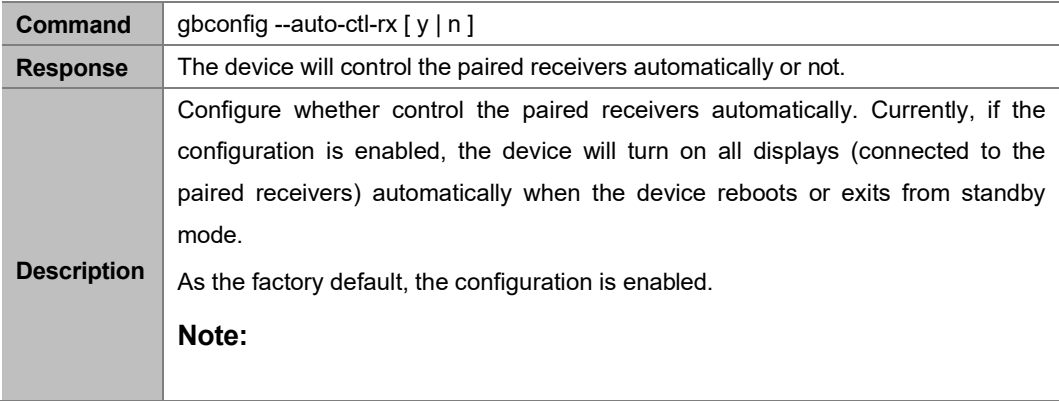

**Example 1:**

To disable the configuration:

Command:

*gbconfig --auto-ctl-rx n*

Response:

The device will not control the paired receivers.

### <span id="page-26-0"></span>**2.1.26 gbconfig --show**

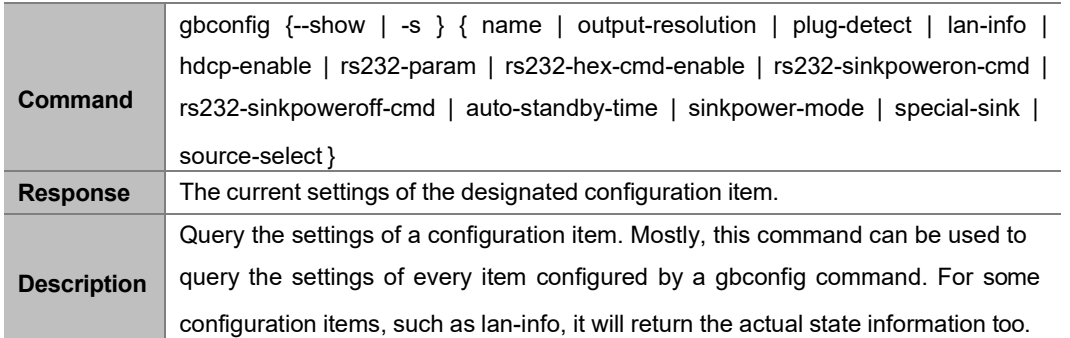

#### **Example 1:**

To query the device name with the factory default:

Command:

*gbconfig -s name*

Response:

*ALF-SMw42S*

#### **Example 2:**

To query wired Ethernet settings and state:

Command:

*gbconfig -s lan-info*

Response:

**If DHCP mode works:** 

#### *dhcp 192.168.0.105 255.255.240.0 192.168.2.1 192.168.3.1 192.168.3.2 202.96.134.33*

The contents following "dhcp" are state information whose format is IPAddress NetMask Gateway [Dns1 [Dns2 [Dns3…]]].

If DHCP mode failed:

*dhcp Fail*

If Static mode works:

#### *static 192.168.1.88 255.255.255.0 192.168.1.1*

The contents following "static" are static settings whose format is the same as the command gbconfig --lan-info.

#### **Example 3:**

To query configuration and actual state of the HDCP output: Command:

*gbconfig -s hdcp-enable*

Response:

*{ y { hdcp 1.4 | hdcp 2.2 } | n }*

The response has two fields, the first one is the configuration of the HDCP output and the second one is the actual work state of the HDCP output.

#### **Example 4:**

To query the list of all displayed video sources:

Command:

*gbconfig -s source-select*

Response:

**•** Standby mode

*Standby*

None video source is displayed

*Guide*

**•** Only one video source is displayed

*HDMI2*

The response is the name of the displayed video source

Two or more video sources are displayed

*HDMI2 null HDMI1 IPAV02 NULL ...*

The video name is shown in order of the window where the video source is displayed, **NULL** means the corresponding.window is not used by any video source.

### **2.1.27 gbconfig --help**

<span id="page-27-0"></span>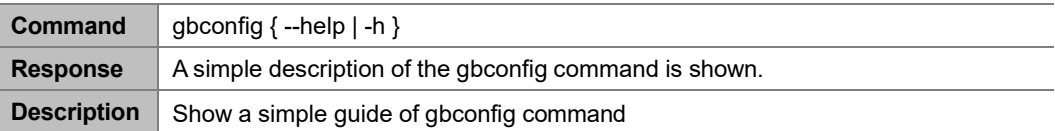

### <span id="page-28-0"></span>**2.2 gbcontrol Commands**

### <span id="page-28-1"></span>**2.2.1 gbcontrol --reboot**

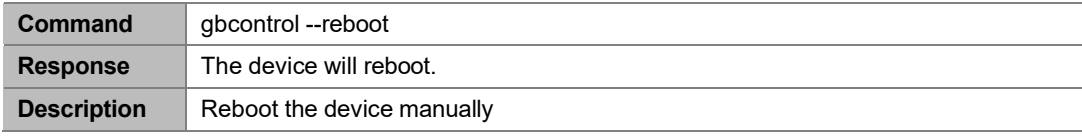

#### **Example:**

Command:

*gbcontrol --reboot*

Response:

The device start to reboot.

### <span id="page-28-2"></span>**2.2.2 gbcontrol --reset-to-default**

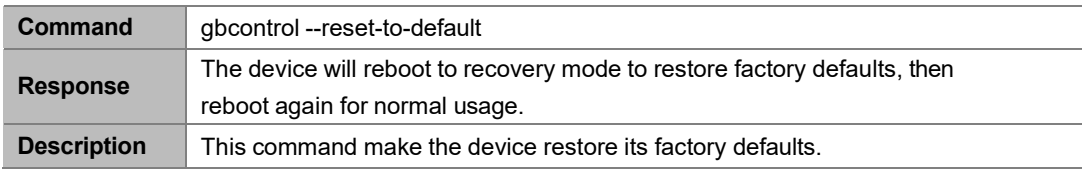

**Example:**

Command:

```
gbcontrol --reset-to-default
```
Response:

The device will start to restore all factory defaults.

### <span id="page-28-3"></span>**2.2.3 gbcontrol --upgrade-firmware**

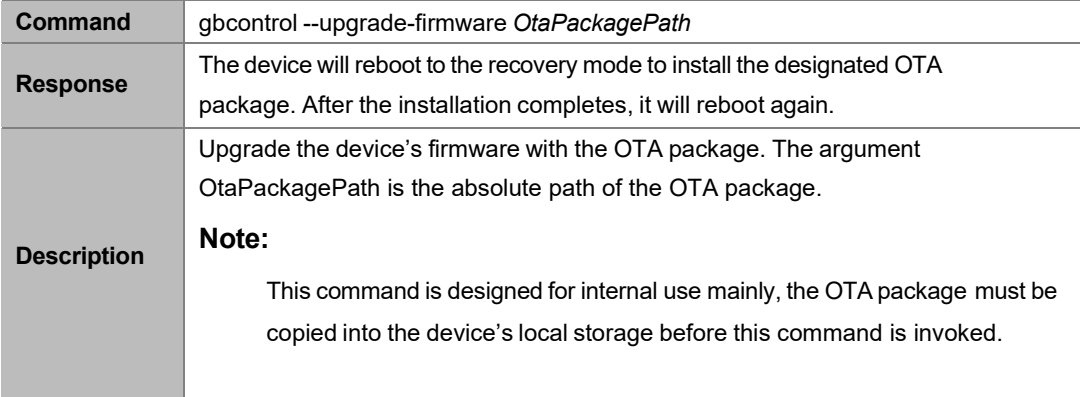

#### **Example:**

To use the /cache/update.zip for upgrading: Command:

*gbcontrol --upgrade-firmware /cache/update.zip*

#### Response:

The device reboots to the recovery mode, then use the OTA package /cache/update.zip to upgrade its firmware.

### <span id="page-29-0"></span>**2.2.4 gbcontrol --video-source**

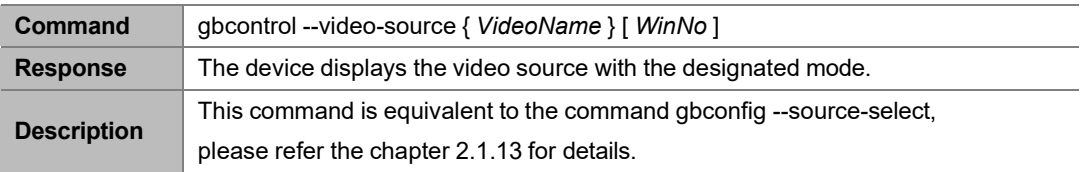

### <span id="page-29-1"></span>**2.2.5 gbcontrol --audio-source**

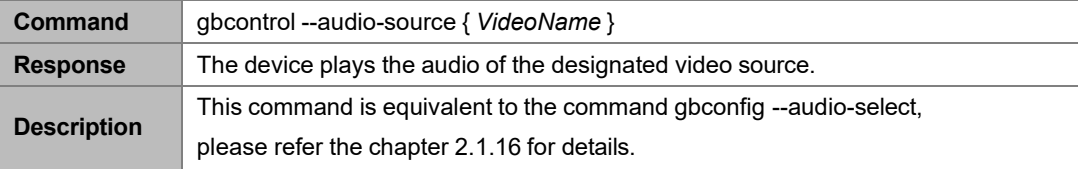

### <span id="page-29-2"></span>**2.2.6 gbcontrol --stop-video**

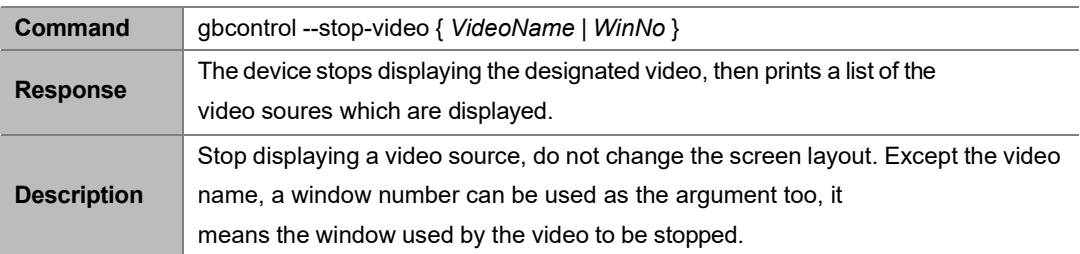

#### **Example:**

To stop HDMI2 when HDMI1 and HDMI2 are displayed

#### **Command:**

*gbcontrol --stop-video HDMI2*

#### **Response:**

*HDMI1 NULL*

### <span id="page-29-3"></span>**2.2.7 gbcontrol --sinkpower**

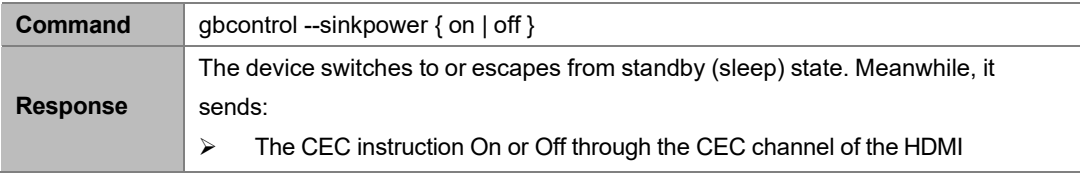

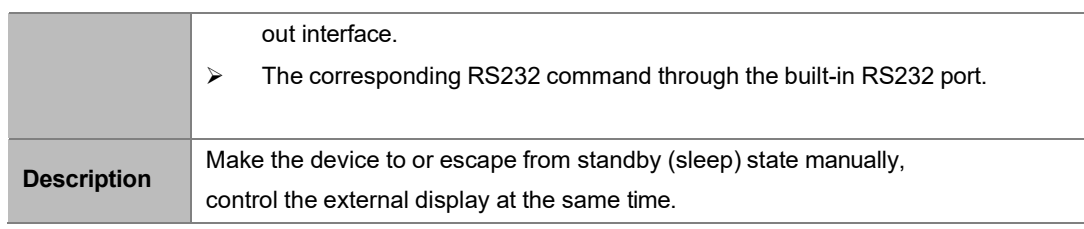

#### **Example:**

To make the device start sleeping: Command:

```
gbcontrol --sinkpower off
```
Response:

The device transition to standby state.

### <span id="page-30-0"></span>**2.2.8 gbcontrol --show-osd**

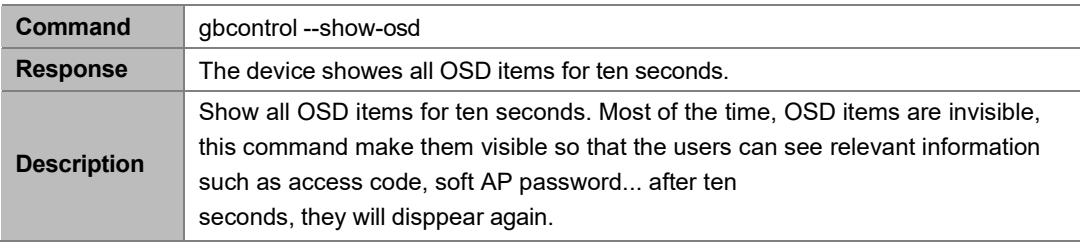

#### **Example:**

Command:

```
gbcontrol --show-osd
```
Response:

The device showes all OSD items for ten seconds.

### <span id="page-30-1"></span>**2.2.9 gbcontrol --serial**

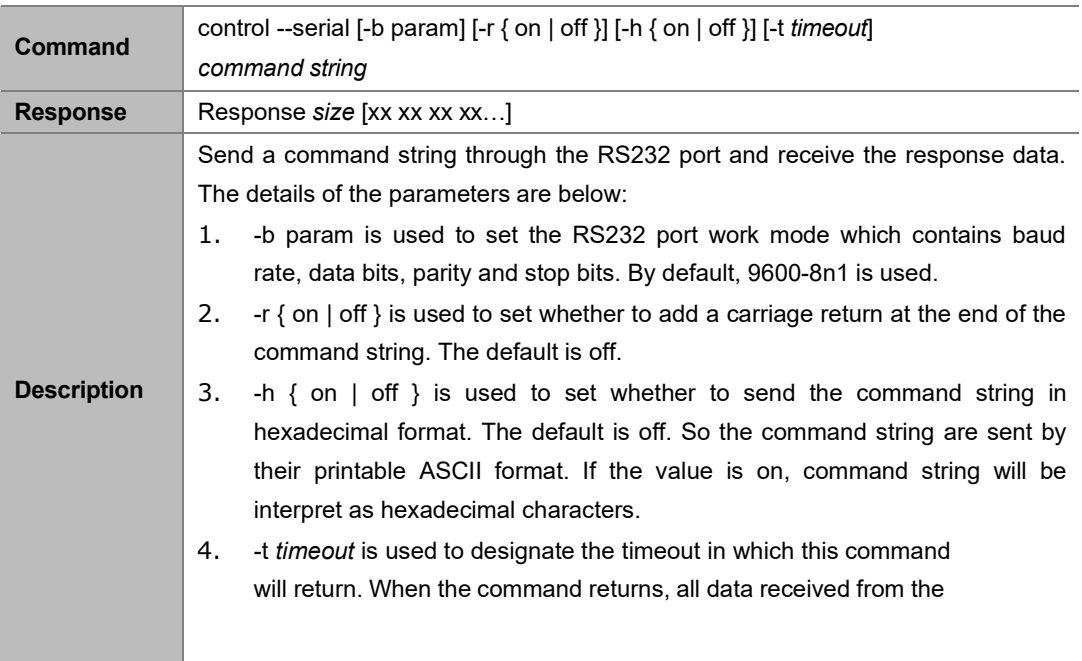

RS232 port will be print as hexadecimal format. The unit is mini-second and its default is 0, it means that no response data will be received.

- *5. command string* is the data to be sent.
- *6. size* is the size of the response data received before the command returns.

#### **Example 1:**

Command:

*control --serial Hello*

Response:

*Response 0*

Comment:

Configure the RS232 port as 9600-8n1 mode, send the string "Hello" and return immediately.

#### **Example 2:**

#### Command:

*control --serial -b 115200-8n1 -h on -t 500 67 65 74 20 73 74 61 74 65*

Response:

*Response 4 67 6F 6F 64*

Comment:

Configure the RS232 port as 115200-8n1 mode, send the string "67 65 74 20 73 74 61 74 65", then keep receiving the response data for 500ms. During the waiting period, the peripheral returns four byte "67 6F 6F 64".

### <span id="page-31-0"></span>**2.2.10 gbcontrol --help**

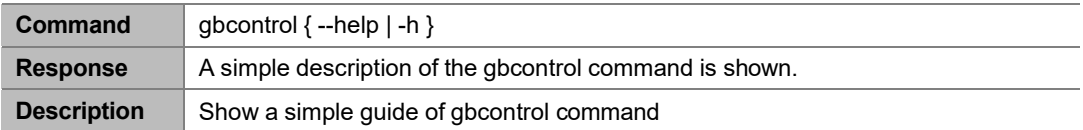

### <span id="page-31-1"></span>**2.3 gblayout Commands**

### <span id="page-31-2"></span>**2.3.1 gblayout --start-video**

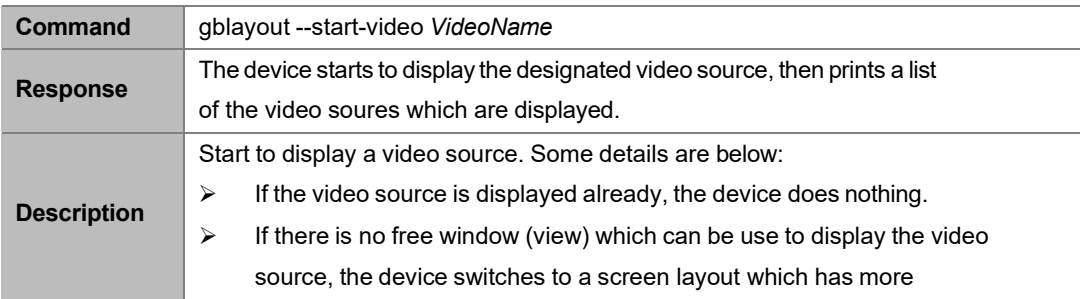

windows firstly, then start to display the video source.  $\triangleright$  If there is neither free window nor screen layout having more windows, the device stops displaying the "oldest" video source so to get a free window for the video source. **Note:** If the device is disabled to change the screen layout automatically, this command does not work. Please refer the chapter related to the **gblayout - -auto** command to get more details.

#### **Example:**

To start to display HDMI2 when HDMI1 is displayed:

#### **Command:**

*gblayout --start-video hdmi2*

#### **Response:**

*HDMI1 HDMI2*

### <span id="page-32-0"></span>**2.3.2 gblayout --stop-video**

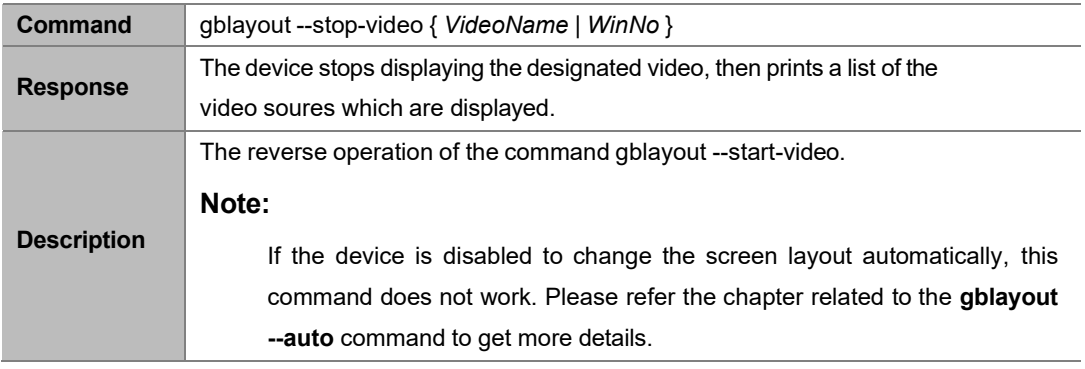

#### **Example:**

To stop HDMI2 when HDMI1 and HDMI2 are displayed

#### **Command:**

*gblayout --stop-video HDMI2*

#### **Response:**

*HDMI1*

### <span id="page-32-1"></span>**2.3.3 gblayout --add**

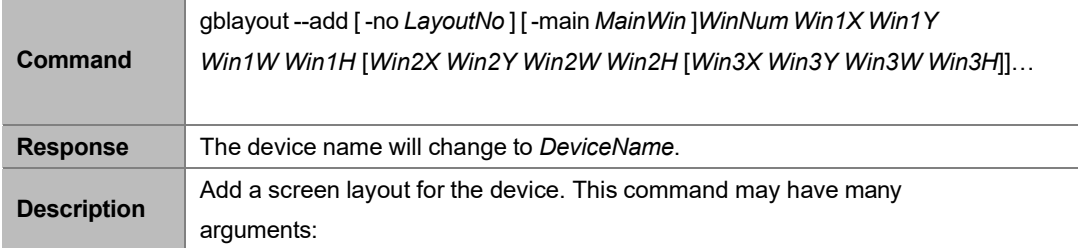

1. -no *LayoutNo* is optional to designated the number of the added layout. Only the lowest byte of *LayoutNo* is meaningful, the device always use 0x02 as the high byte of the number of a screen layout which is added by a user manually. 2. -main *MainWin* is optional to designate the number the main window. A layout has one main window at most. For a layout with a main windows, the device always display the newest video source in the main window when the device decides how to use the windows of the layout (for examples, auto switching or gblayout --start-video command invoked). 3. *WinNum* is the quantity of the added layout 4. *Win1X Win1Y Win1W Win1H* are the X-position, Y-position, width and height of the first window. These arguments use a virtual coordinate where the screen resolution is always 16000x9000 so make them independent of the actual screen resolution. 5. [*Win2X Win2Y Win2W Win2H* [*Win3X Win3Y Win3W Win3H*]]… are used to designate the position and size of the 2<sup>nd</sup> window, 3<sup>rd</sup> window and so on.

#### **Note:**

The device will assign a name to the layout automatically, this mechanism is reserved for the future extension. Currently, please ignore every layout's name.

If an existing layout is designated by this command, the

configuration of the layout will be updated. But the current screen layout, namely, the layout is used currently, can not be updated.

#### **Example 1:**

To add a layout whose number is 0x203 and only one windows whose scale is one percent of the screen is in the middle of the screen:

#### **Command:**

*gblayout --add -no 3 1 4000 2250 8000 4500*

#### **Example 2:**

To add a layout which has two windows and the left one is the main window:

#### **Command:**

*gblayout --add --no 0x204 -main 1 2 0 2250 8000 4500 12000 2250 8000 4500*

### <span id="page-33-0"></span>**2.3.4 gblayout --del**

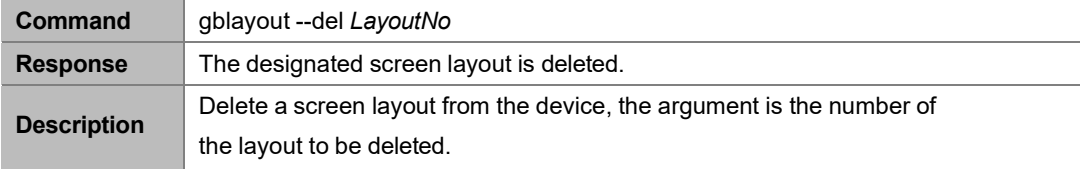

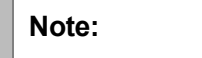

The current screen layout can not be deleted. The built-in preset screen layout (the high byte of its number is 0x01) can not be deleted.

#### **Example:**

To delete the layout whose number is 0x202:

**Command:**

*gblayout --del 0x202*

### <span id="page-34-0"></span>**2.3.5 gblayout --list**

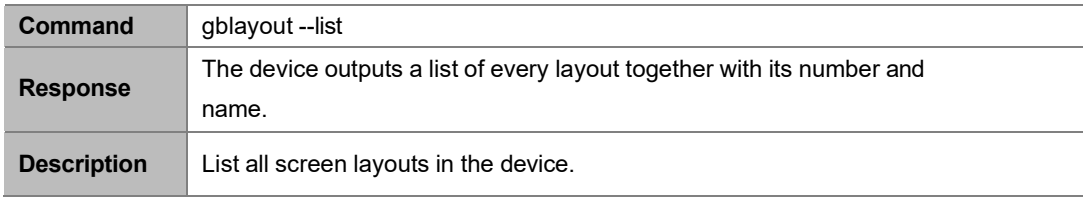

#### **Example:**

To list all screen layouts

#### **Command:**

*gblayout --list*

#### **Response:**

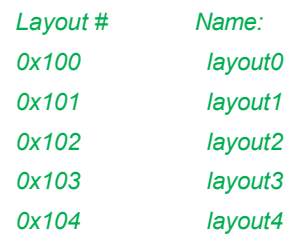

### <span id="page-34-1"></span>**2.3.6 gblayout --show**

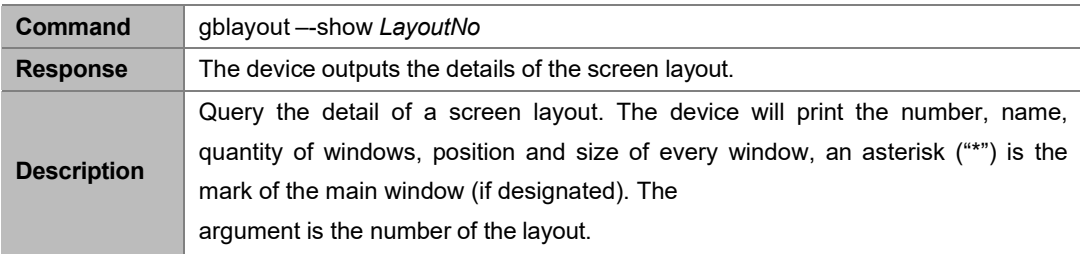

#### **Example 1:**

To query the detail of a layout having only one window:

#### **Command:**

*gblayout --show 0x100*

#### **Response:**

*Layout #: 0x0100 Name:layout0 1 windows* 1 *0 0* **10** *9000*

#### **Example 2:**

To query the detail of a layout having main windows:

#### **Command:**

*gblayout --show 0x202*

#### **Response:**

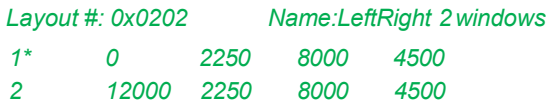

### <span id="page-35-0"></span>**2.3.7 gblayout --set**

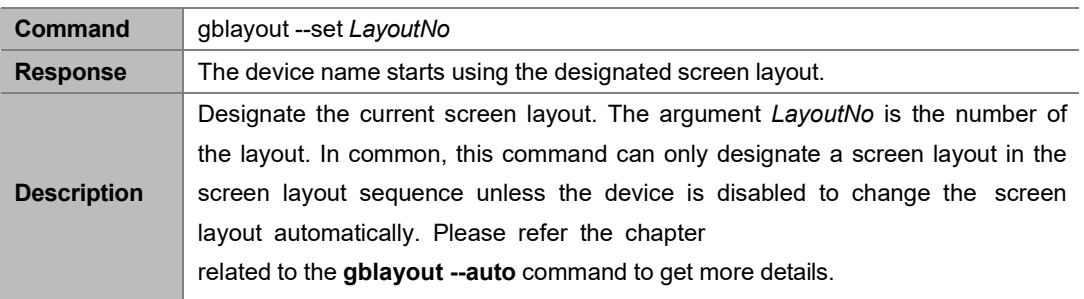

#### **Example:**

To use the layout 0x0101:

#### **Command:**

*gblayout --set 0x101*

#### **Response:**

The device device starts using the layout whose number is 0x0101 as the current screen layout.

### <span id="page-35-1"></span>**2.3.8 gblayout --get**

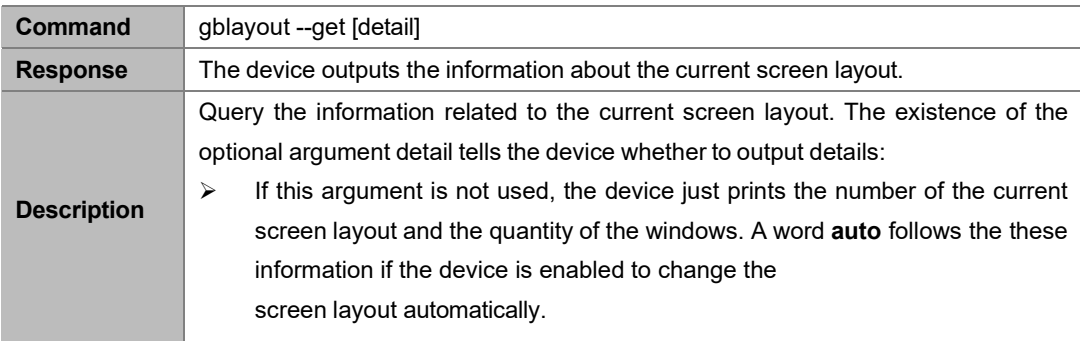

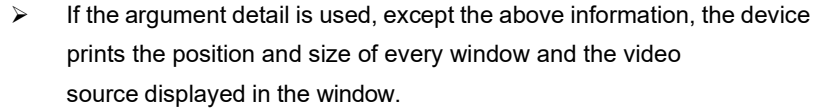

#### **Example 1:**

Toquery the brief of the current screen layout and the device is enabled to change the screen layout automatically:

#### **Command:**

*gblayout --get*

#### **Response:**

*Layout #: 0x0101 2 windows auto*

#### **Example 2:**

To query the details of the current screen layout:

#### **Command:**

*gblayout --get detail*

#### **Response:**

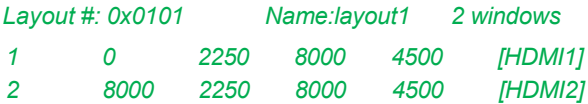

### <span id="page-36-0"></span>**2.3.9 gblayout --set-sequence**

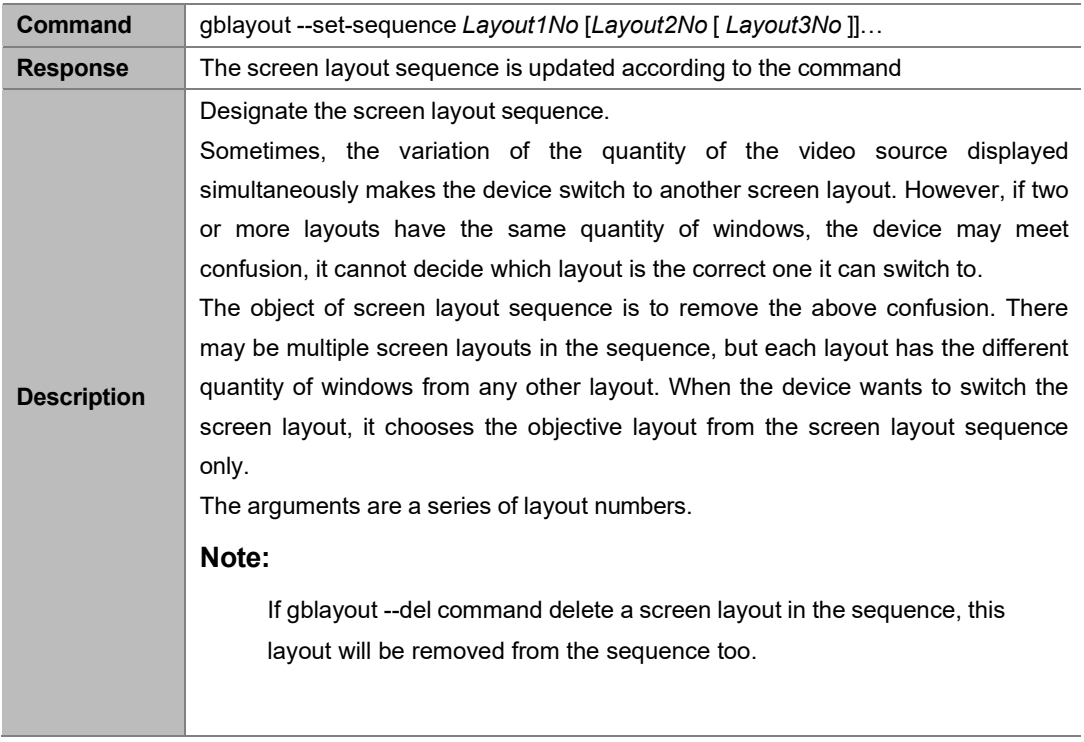

#### **Example:**

To set the sequence consisting of 3 layouts

#### **Command:**

*gblayout --set-sequence 0x0100 0x0101 0x0103*

### <span id="page-37-0"></span>**2.3.10 gblayout --get-sequence**

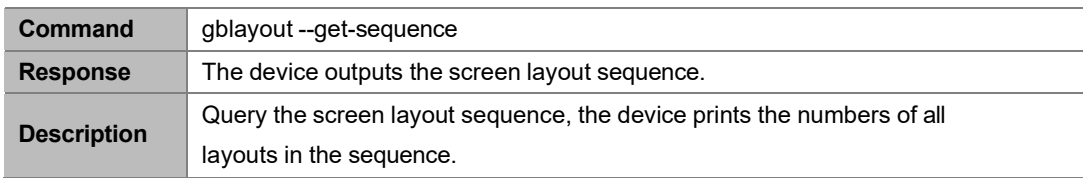

#### **Example:**

To get the screen layout sequence:

#### **Command:**

*gblayout --get-sequence*

#### **Response:**

*[0x0100] [0x0101] [0x0102] [0x0103] [0x0104]*

### <span id="page-37-1"></span>**2.3.11 gblayout --auto**

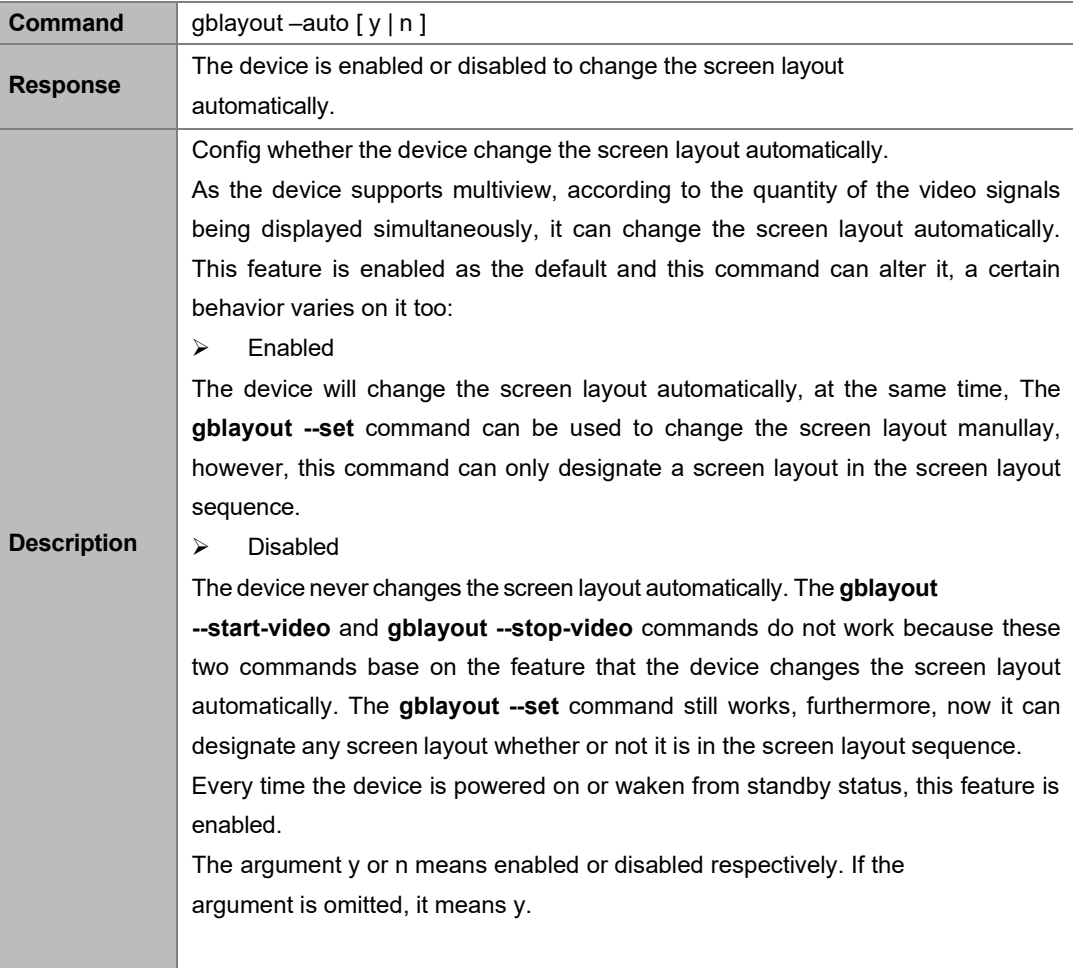

#### **Example:**

To disable the device to change the screen layout automatically

#### **Command:**

*gblayout --auto n*

### <span id="page-38-0"></span>**2.3.12 gblayout --help**

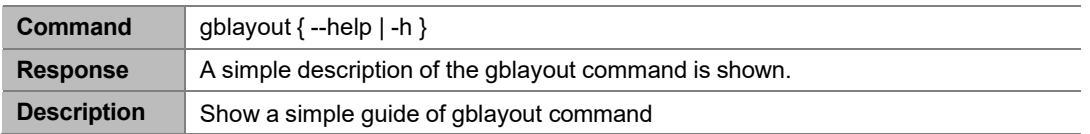

### <span id="page-38-1"></span>**2.4 Event Commands**

This is not a common API command because it can not be invoked by the controller. In fact, it is an unsolicited message sent by the device to announce that a certain state of the device has changed.

### <span id="page-38-2"></span>**2.4.1 [Event] VideoSource**

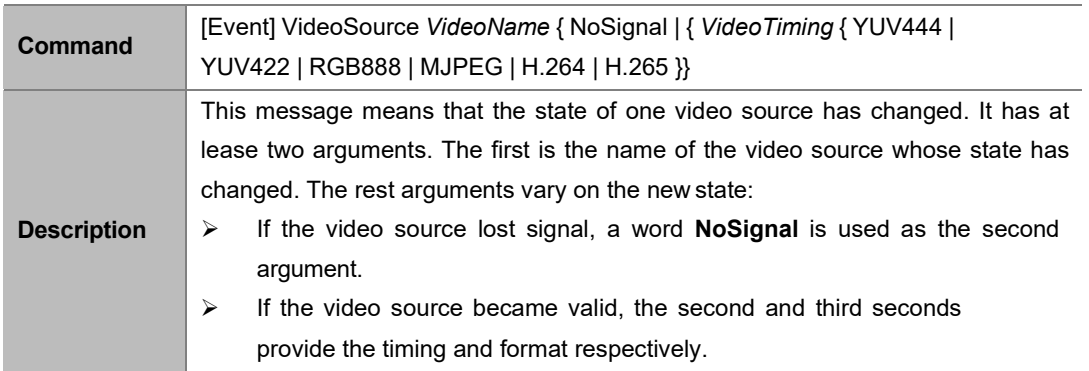

#### **Example 1:**

HDMI1 lost signal:

**Message:**

*[Event] VideoSource HDMI1 NoSignal*

#### **Example 2:**

4K@30 RGB888 video detected on HDMI2:

#### **Message:**

*[Event] VideoSource HDMI2 3840x2160P@30 RGB888l*

# <span id="page-39-0"></span>**2.4.2 [Event] WorkMode**

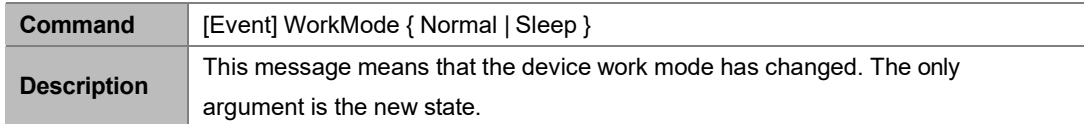

**Example:**

The device transitioned to standby state.

**Message:**

*[Event] WorkMode Sleep*

# <span id="page-39-1"></span>**2.4.3 [Event] Layout**

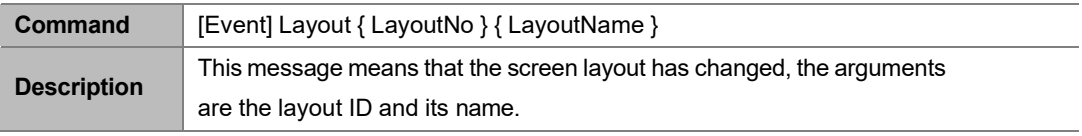

**Example:**

The current screen layout attributes: ID - 0x101, name – Layout101

#### **Message:**

*[Event] Layout 0x101 Layout10*